## ينورتكلإلا ديربلل SocialMiner عم UCCX جمد تاسرامملا لضفأ لدابت - ليكولل  $\overline{\phantom{0}}$

# تايوتحملا

ة<u>مدقملا</u> <u>ةيس|س|ْل| ت|بلطتمل|</u> تابلطتملا ةمدختسملا تانوكملا نيوكتلا ةكبشلل يطيطختلا مسرلا تانيوكت<u>لا</u> تقولا ةنمازم 2013 Exchange جمانرب اناساأل تابلطتمل تىن ت ةرادإ Outlook Web Access SocialMiner عم UCCX جمد تاسرامملا لضفأ كوت IMAP4 ىل 4 IMAP4 نيكمت 2013 Exchange ىلع 4IMAP ل لاصتالا دودح نييعت (قوف امو 11.6 SocialMiner (ةلاسرلا مجح دودح لئاسرلا لدعم دودح 2010 Exchange يف اهيلإ ديربلا بلع لقنو ةديدج تانايب دعاوق ءاشنإ ةيفيك 2013 Exchange يف اهيلإ ديربلا بلع لقنو ةديدج تانايب دعاوق ءاشنإ ةيفيك Exchange مداخ ىلع صرقلا ةحاسمل عيرسلا ومنلا عنم ةيفيك ةكرتشم لكاشم ينورتكلإلا ديربلا ىلع درلا لكاشم UCCX ىلع يتوصلا ريغ يعرفلا ماظنلا لطع <u>SocialMiner ىلء ةفوشكم تايافن سدكم تابكم</u> لاصتالا ينورتكلإلا ديربلا زجوم ىلع رذعت <u>اهحال ص|و ءاطخأل| ف|شكت س|</u> 2013 Exchange ىلع DNS ب ةقلعتملا ءاطخألا لح ءاطخألا فاشكتساو تانايبلا ةدعاق فيظنت نم نكمتت ىتح Exchange يف تانوذألا دادعإ اهحالصإو <u>فوذحملا رصنءلاب ظافتحال ليءُشت فاقي إب مق ،صرقل ل ماشلا ومنلا عنمل</u> (لفسأل ءاق.بتس|لل رايخ رييءُت دعب) ةفوذحملل رص|نعل| ةفاك ةل|زإ ةداعتساو تانايبلا ةدعاق يف ةرحلا ةحاسملا رفوت نم ققحتلل EDB. فلم صيلقت ةحا<u>س مل</u>ا ءاشنإ - هلخادب تانايبلا نم ريثكلا كيدل سيل نكلو ،ادج اريبك لازي ال EDB. فلم ناك اذإ ةميدقلا تانايبلا ةدعاق فذحو هيلإ ةميدقلا ديربلا بلع لقنو ةديدج تانايب ةدعاق ةحاسملا دادرتسال Exchange مداخ ءطبل ةماع لكاشم

# ةمدقملا

Exchange يف اهعابتا بجي يتلا تاسرامملا لضفأ ىلع ةماع ةرظن دنتسملا اذه مدقي لماكتلل عم SocialMiner و Cisco Unified Contact Center Express (UCCX) ديربلل ينورتكلإلا .ليكولل

مدقي ،UCCX نم 10.5 رادصإلI يف ت|سلجلI ةددعتم ةثداحملI ذيفنت ىلع هدامتعال ارظن Microsoft نم ينورتكلإلا ديربلا لئاسر راضحإ متي . ينورتكلإلا ديربلا 10.6 رادصإلا ءالمعلا مدختسي . UCCX ةطساوب ءالمعلا ىلإ اههيجوت متيو SocialMiner ةطساوب Exchange ىلع درلل Finesse يف تاسلجلا ةددعتم ةيكذلI ةادألI يف ديدج ينورتكلإ ديرب در بلاق .ينورتكلإلا ديربلا لئاسر

ديربلا ةزيمل 365 Office Microsoft عم جمدلا ةيناكمإ 11.5 SocialMiner و 11.5 UCCX رفوي نء ءارظنلاا ةعومجم ىلإ دنتست ينورتكلإ ديرب باسح ةرادإ وه Office365 .ينورتكلإلI .ءادألا يف ةددحم تانيسحت يأ ىلع يوتحي ال يلاتلابو Microsoft

# ةيساسألا تابلطتملا

## تابلطتملا

:ةيلاتلا عيضاوملاب ةفرعم كيدل نوكت نأب Cisco يصوت

- Cisco Unified Contact Center Express (UCCX)، رادصإلا 10.6 امو هدعب
- Microsoft Active Directory AD تبثم ىلع Windows Server
- 2013 و 2010 Exchange Microsoft قيبطت ●
- هدعب امو 10.6 رادصإلا SocialMiner Cisco●

## ةمدختسملا تانوكملا

:ةغيص زاهجو ةيجمرب اذه ىلع ةقيثو اذه يف لمعتسي ةمولعملا تسسأ

- Microsoft Active Directory AD ىلع Windows 2012 R2
- 2013 و 2010 Exchange Microsoft قيبطت ●
- 10.6 رادصإلا ،SocialMiner●
- Cisco Unified Contact Center Express (UCCX)، رادصإلا 10.6

.ةصاخ ةيلمعم ةئيب يف ةدوجوملI ةزهجألI نم دنتسملI اذه يف ةدراولI تامولعملI ءاشنإ مت تناك اذإ .(يضارتفا) حوسمم نيوكتب دنتسملI اذه يف ةمدختسَملI ةزهجألI عيمج تأدب .رمأ يأل لمتحملا ريثأتلل كمهف نم دكأتف ،ليغشتلا ديق كتكبش

# نيوكتلا

## ةكبشلل يطىطختلا مسرلا

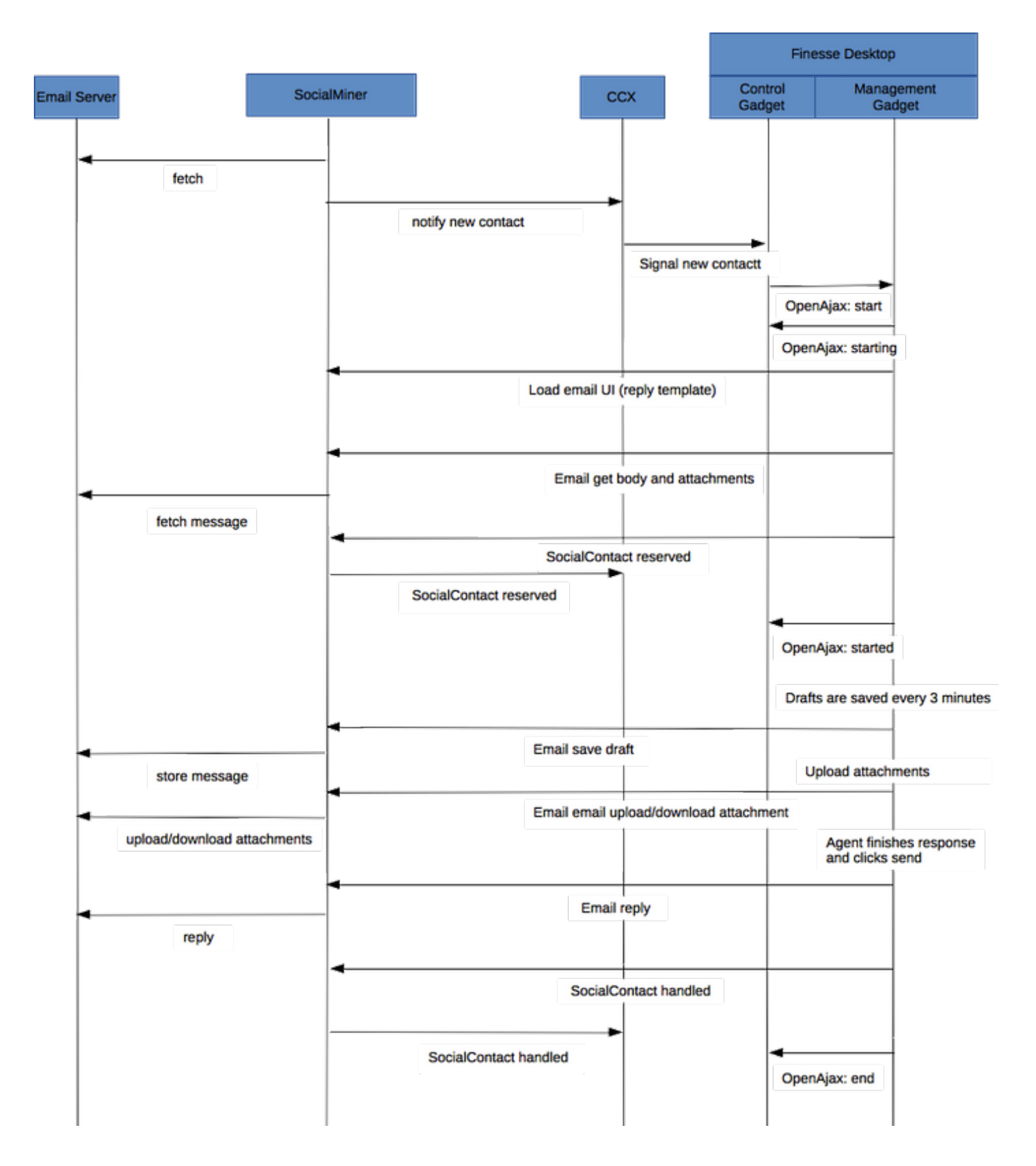

يف ينورتكلإلI ديربلI لئاسر نيزختب موقي ال SocialMiner نأ ةظحالم ءاجرلI :**ةظحالم** ديربلا دادرتسال اهمدختسي يتلا ةيلوألا تانايبلا نيزختب موقي .هتانايب ةدعاق اضَيْ| هذه فَـي رعتـل تـانايب مادختس| متـّي .ينورتكـل|ل| ديربـل| مداخ نم ي.نورتكـل[ل] .ينورتكلإلا ديربلا ىلع درلاب ليمعلا موقي امدنع

### تانيوكتلا

ىلء .لاثمك 2013 Exchange نيوكتو ربتخملا تيبثت دنتسملا اذه مدقي :**ةظحالم** ىلع دويق يأ رفوت ال Cisco نأ الإ ،Exchange ىلع هرابتخإ مت نيوكت اذه نأ نم مغرلا تانيوكتلاو جاتنإلا رشن تايلمع يف دنتسملا اذه ذخأي ال .Exchange رشن تايلمع .ةصصخملا

ةظحالم يغبنيو 2013 ماع ىلء زكري يذلI لدابتلل ةلثمأ ةقيثولI هذه مدقت :**ةظحالم** لوؤسم ةدعاسمب ةلاقملا هذه مادختساب ىصوي 2010. Exchange يف ةلثامم تارابتعا .لثمألا لحلا ىلع لوصحلل Exchange

نم ترهظ يتلا لكاشملاب ةطبترملا تاسرامملا لضفا دنتسملا اذه مدقي :**ةظحالم** UCCX و SocialMiner نم ةيسيئر دويق دوجو مدعل ارظن ةصصخملا رشنلا تايلمع .Exchange قيبطتل

## تقولا ةنمازم

بيوبتلا ةمالع نم ققحت . ةلاحلا نم ققحتو NTP ل كب صاخلا ESX فيضم نيوكت نم دكأت .تقولا نيوكت ددحو فيضملا نيوكت

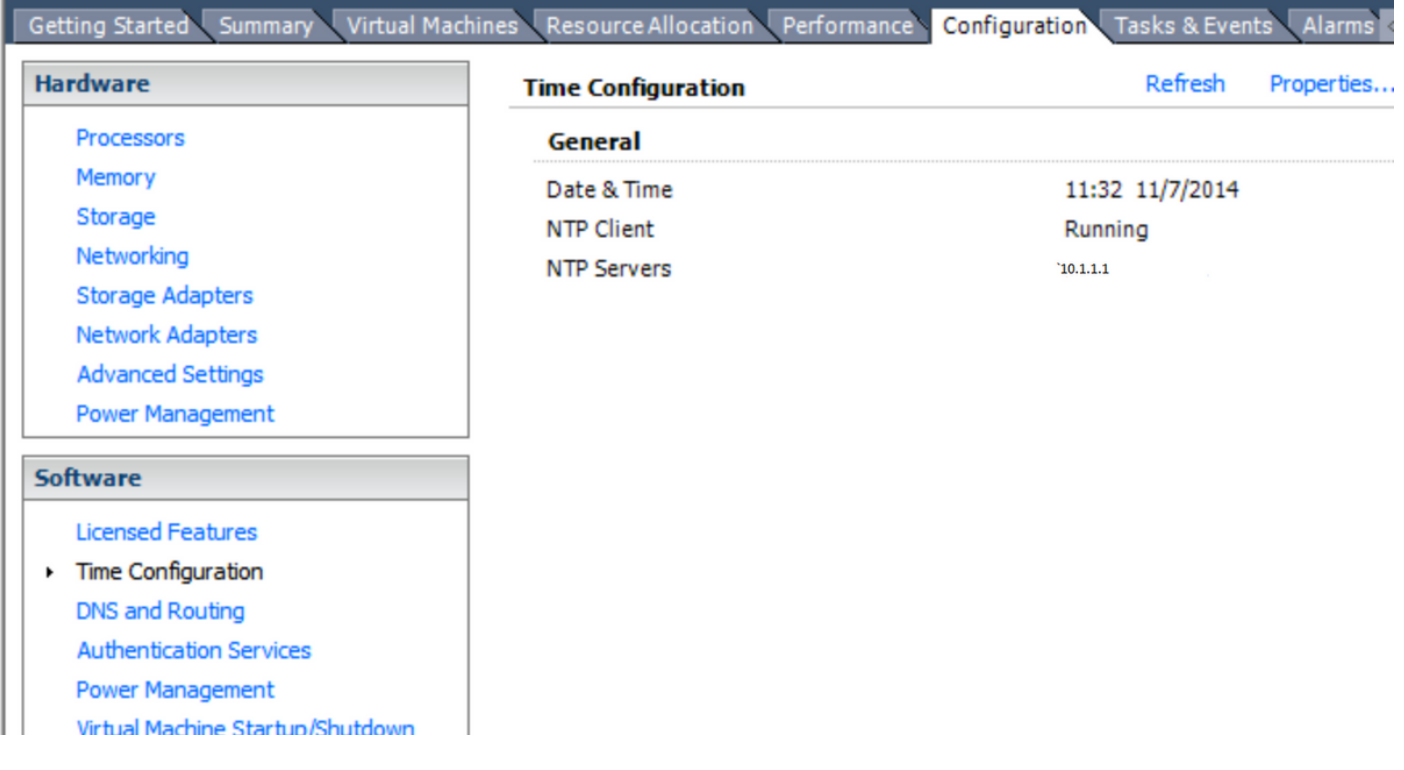

ةمالع لفسأ اذه .فيضملا عم تقولا ةنمازم نم دكأت ،لاجملاب مكحتلا ةدحول ةبسنلاب ةنمازم لوقي يذلا عبرملا ددح . VMware تاودأ ،VMware تادادعإ/ريرحتلا تارايخ/تادادعإ بيوبتلا .قفاوم قوف رقناو فيضملا عم فيضلا تقو

مظعم يف .رخآ ردصم يأ عم ةينمزلI ةنمازملI ءارجإ لIجملIب مكحتلI ةدحول نكمي :**ةظحالم** لظي نأ نم دكأت .تقولا ردصمك اهسفن لاجملاب مكحتلا ةدحو لمعتس ،رشنلا تايلمع .لدابتلا رشن متيس ثيح فيضملا عم انمازتم رمألا اذه

### 2013 Exchange جمانرب

.لاجملا يف Directory Active مداخ ىلإ DNS نييعت

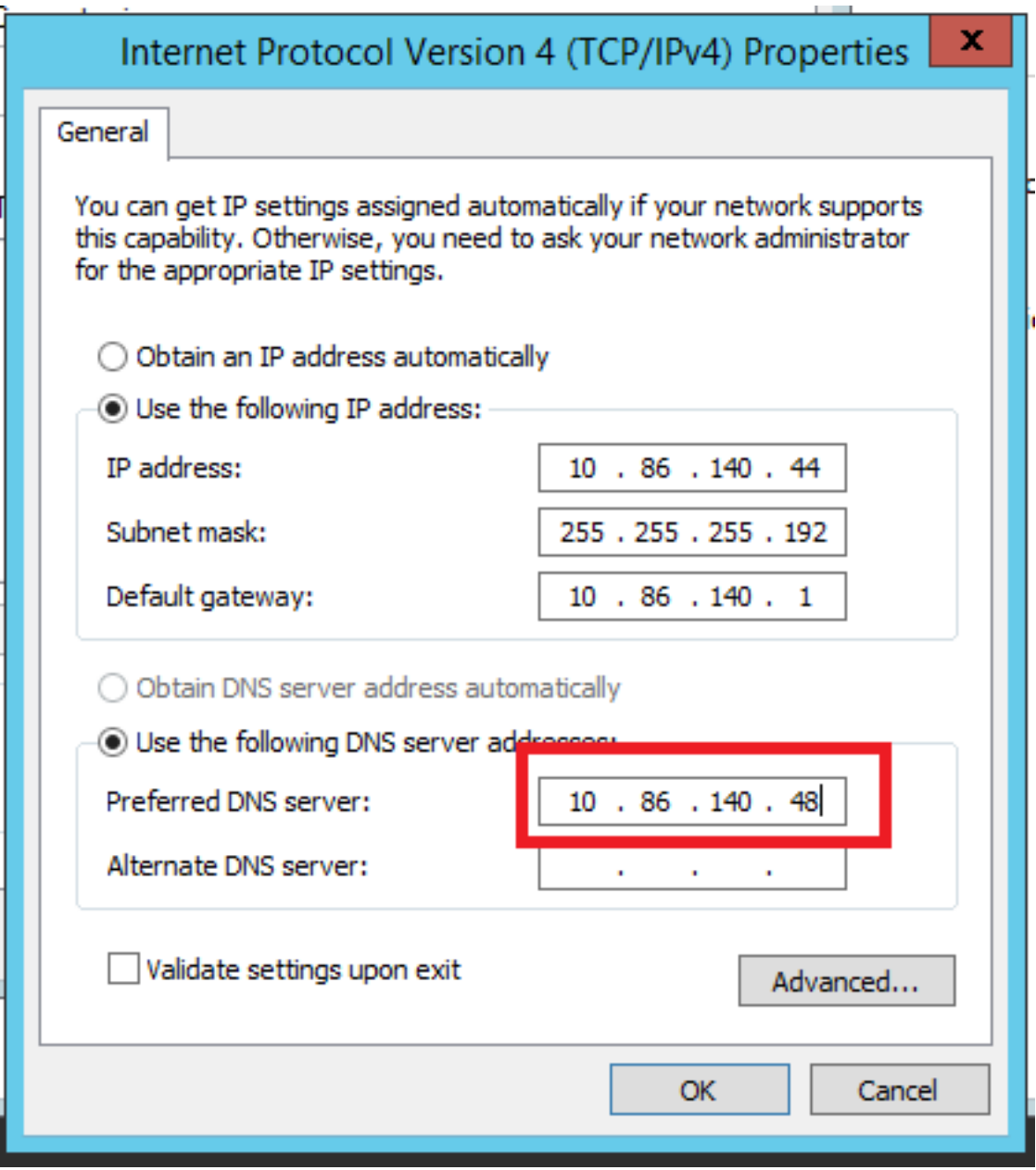

.ەاندأ زربم وه امك ل|جملا يل| مضنا

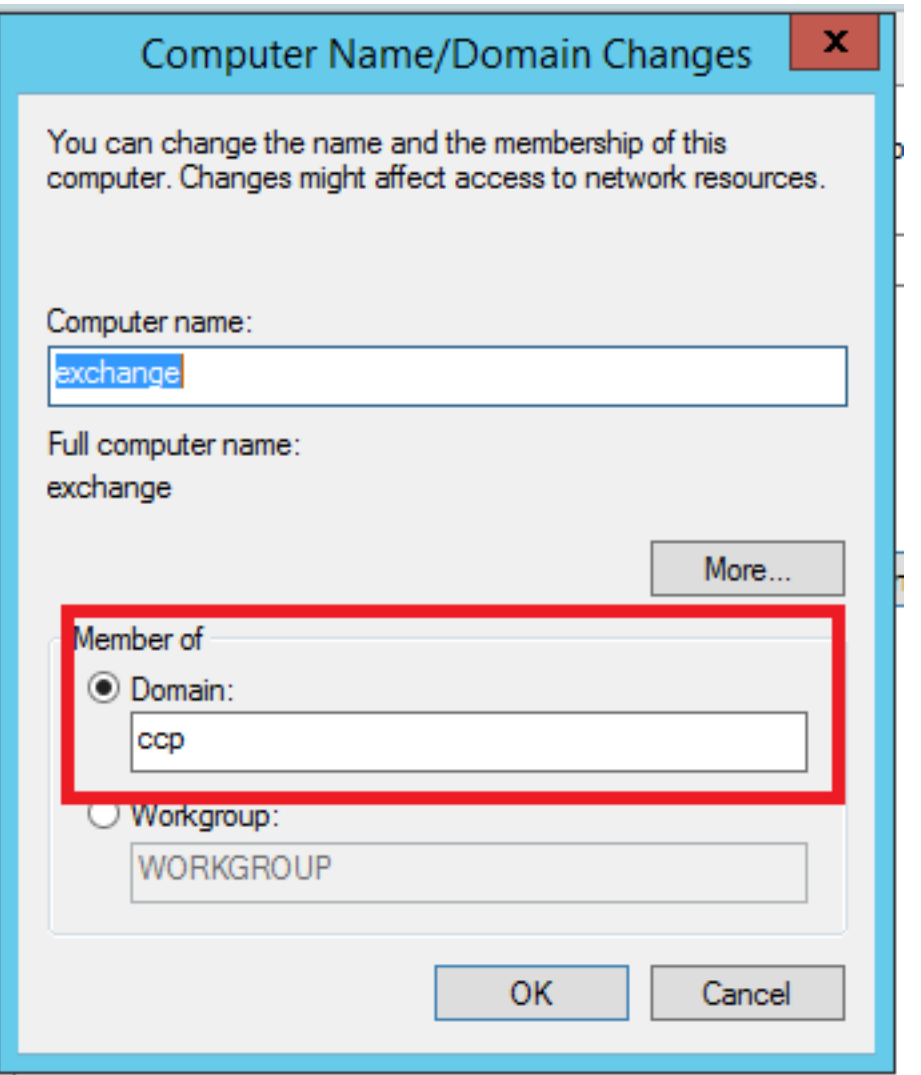

ل|جمل| يف **يراد| باسح** مادختساب ةقداصمل<mark>|</mark>

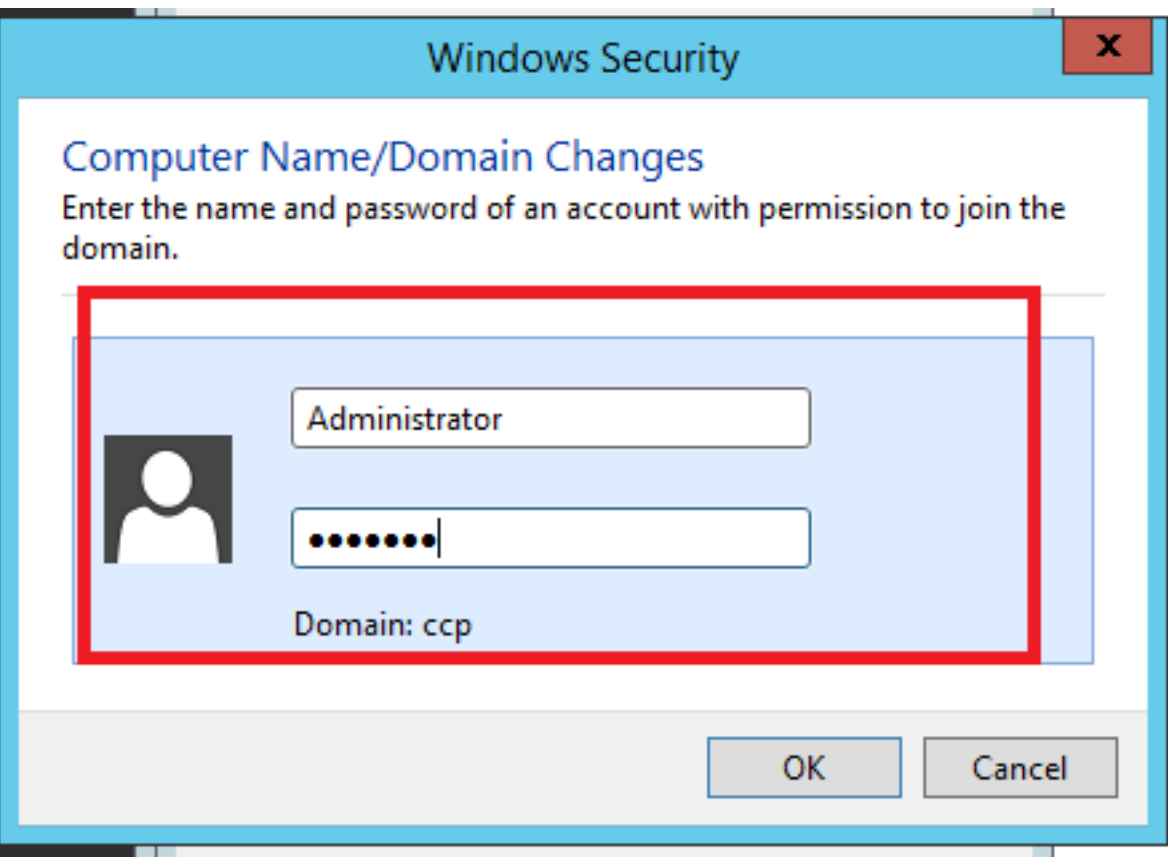

### ةيساسألا تابلطتملا

ا<mark>نه</mark> طابترال| يف ةيساسأل| تابلطتمل| قيثوت متي

و <u>Windows Server 2012 R2 ل ةيس|سأل| ت|بلطتمل|</u> مسق عٻتا ،هالعأ روكذمل| طابترال| يف م داخ راودأ عابتا مزلي ،(تيبثتال مدختسملا يساسأل اماظَنلل اقفو) 2012 <u>Windows Server</u> Mailbox وأ Client Access تيبثتل راودأ مداخ Mailbox وأ Client Access.

:ةيلاتلا رماوألا ليغشتب مقو لوؤسملا تازايتماب PowerShell حتفا

Install-WindowsFeature AS-HTTP-Activation, Desktop-Experience, NET-Framework-45-Features, RPCover-HTTP-proxy, RSAT-Clustering, RSAT-Clustering-CmdInterface, RSAT-Clustering-Mgmt, RSAT-Clustering-PowerShell, Web-Mgmt-Console, WAS-Process-Model, Web-Asp-Net45, Web-Basic-Auth, Web-Client-Auth, Web-Digest-Auth, Web-Dir-Browsing, Web-Dyn-Compression, Web-Http-Errors, Web-Http-Logging, Web-Http-Redirect, Web-Http-Tracing, Web-ISAPI-Ext, Web-ISAPI-Filter, Web-Lgcy-Mgmt-Console, Web-Metabase, Web-Mgmt-Console, Web-Mgmt-Service, Web-Net-Ext45, Web-Request-Monitor, Web-Server, Web-Stat-Compression, Web-Static-Content, Web-Windows-Auth, Web-WMI, Windows-Identity-Foundation, RSAT-ADDS

Install-WindowsFeature Server-Media-Foundation .تيبثتلا ءاهنإل مداخلا ديهمت دعأ

.طيسب تيبثتال اذه .متيبثتو "Unified Communications Managed API 4.0 Runtime" ليزنت .ءاهنإ رقنا مث ،طيسو راوح لك ىلع يلاتلا رقنا ،صيخرتلا لبقا

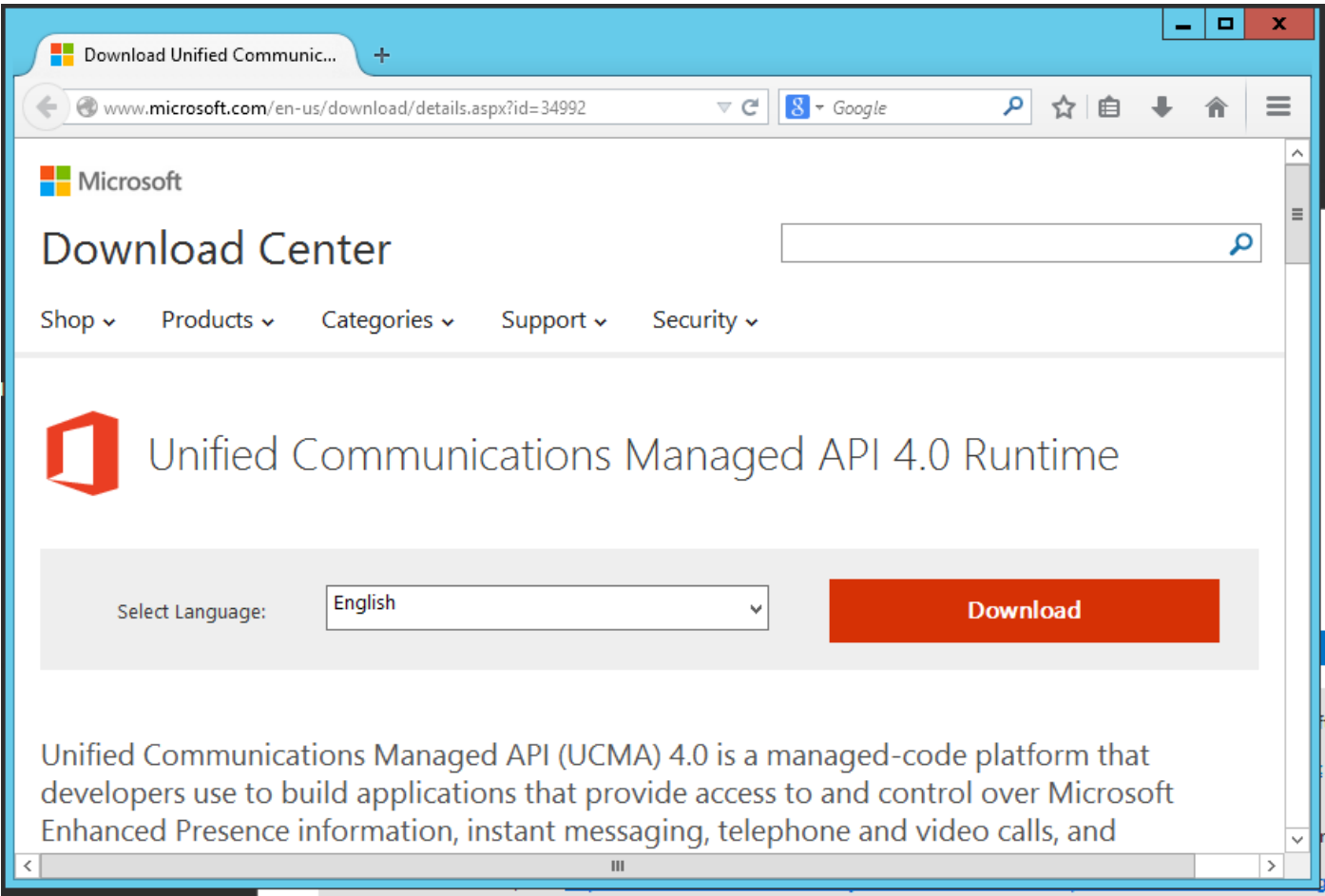

(2013 Exchange تيبثت ءدب لبق نآلا ديهمتلا ةداعإ بجي)

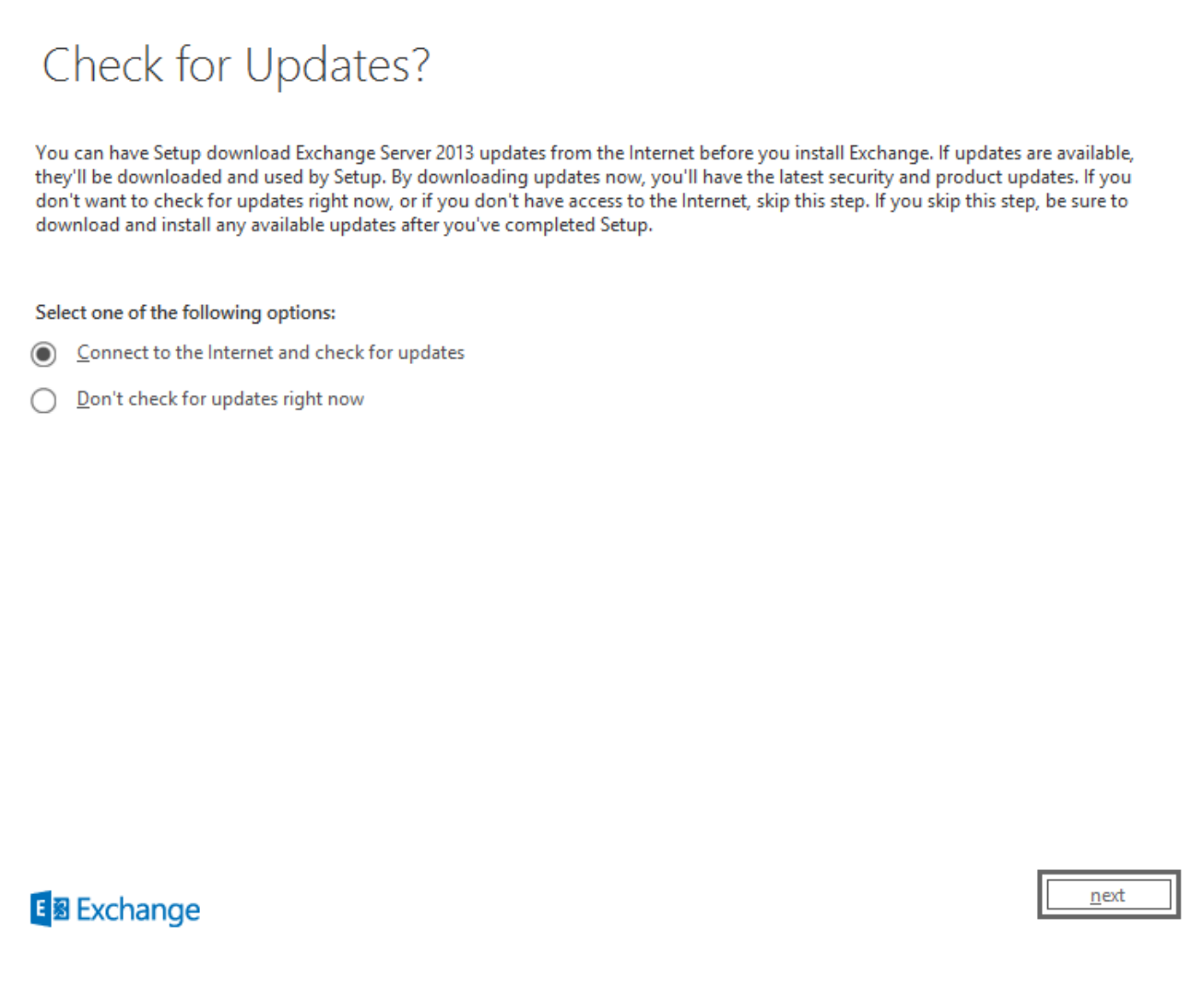

 $? \times$ 

.(يلاتلا) Next قوف رقينا .تاثيدحت يأ ىلع روث على متي مل ،قل حل الحد يف

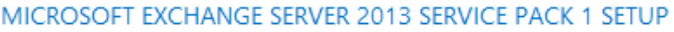

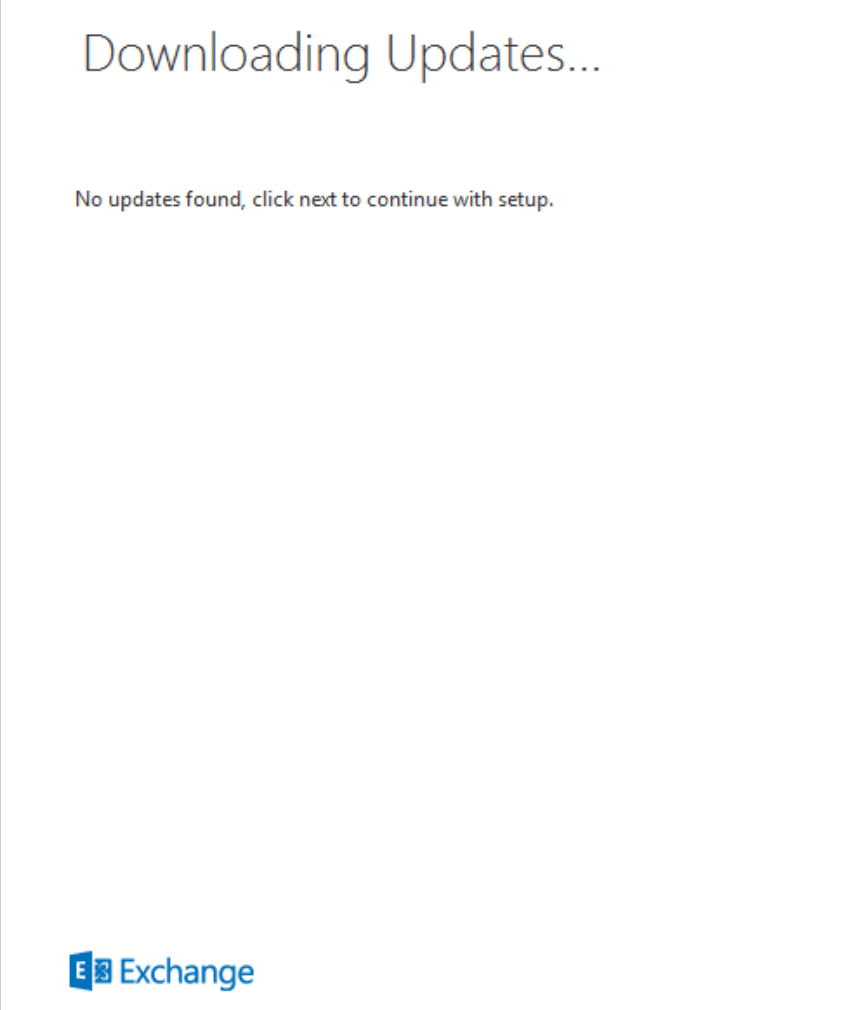

 $n$ ext

.<br>الريابات الحيان Next فيوف رقين ا قهدق ما تش اش رمظت العربي

 $? \times$ 

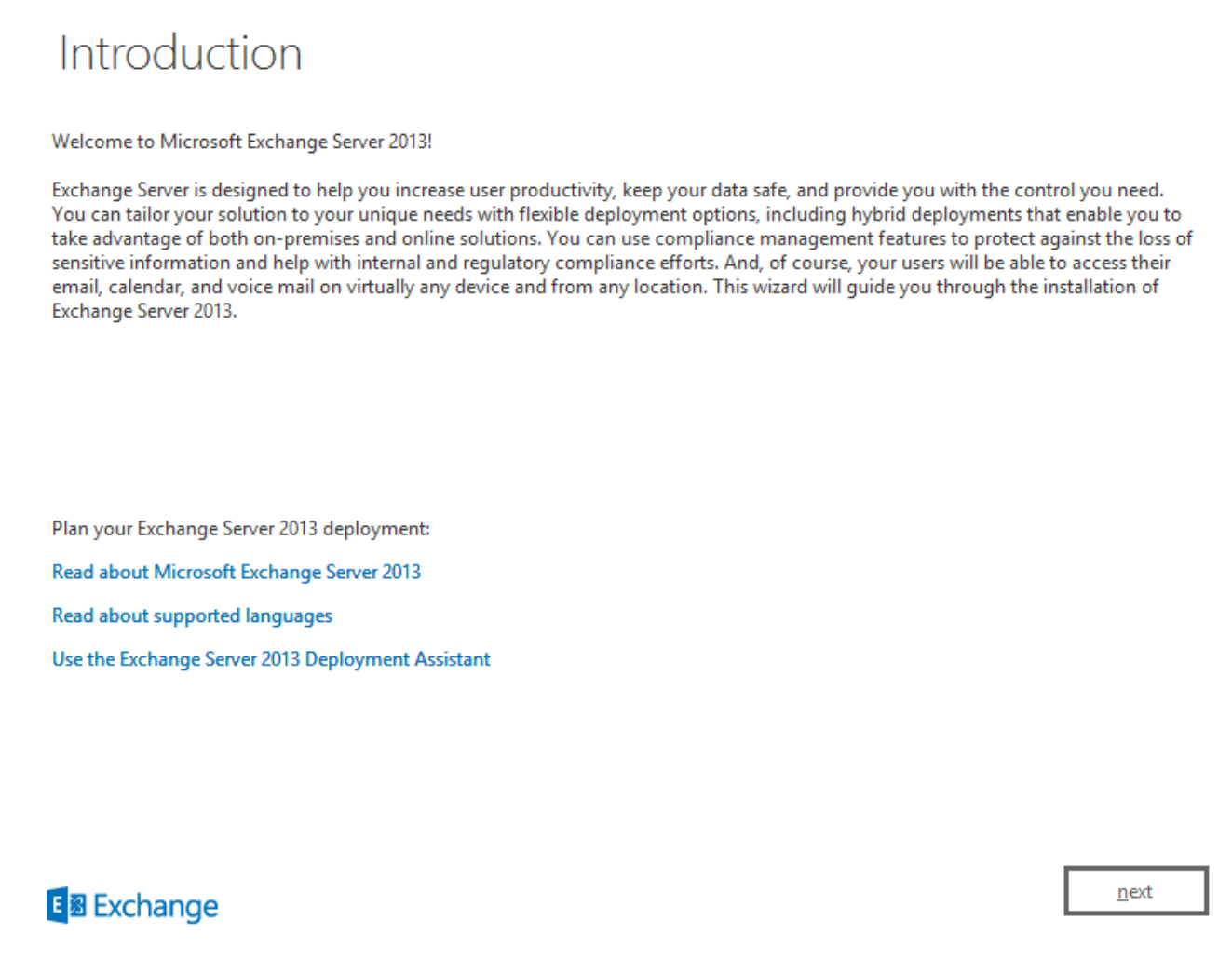

 $? \times$ 

.يلات قوف رقناو صيخرتكا لبقا

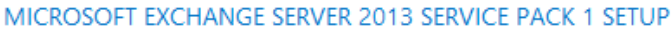

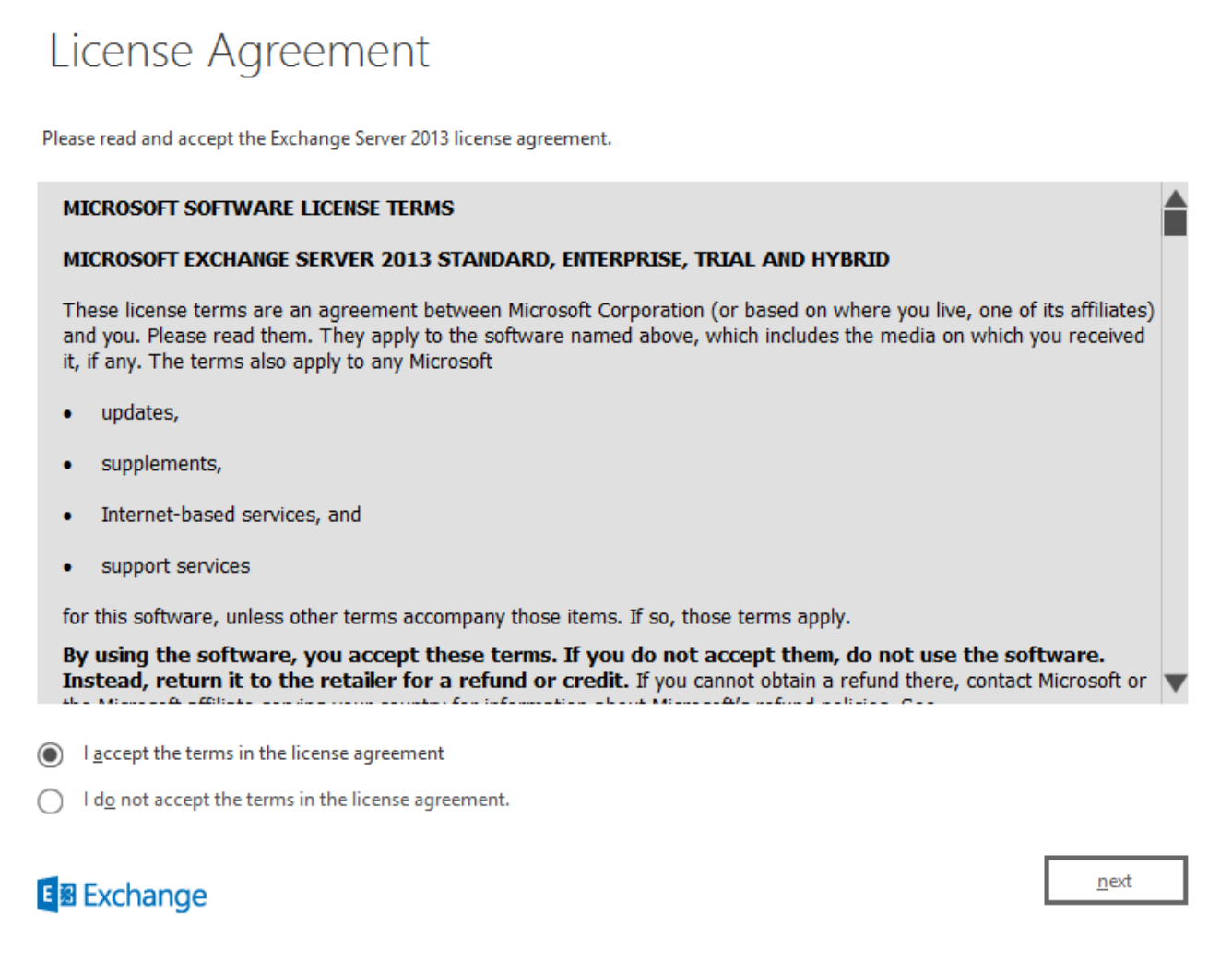

**₿** ? X

. عِلْااتْلَا قَوْفْ رِقْتَاوْ "قَتْسْ حِتّْسِهِلْ اتْادَادْعِ إِلَى هِادْخِتْسَ إِ" دَدْح

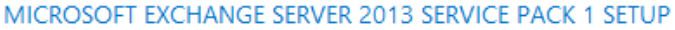

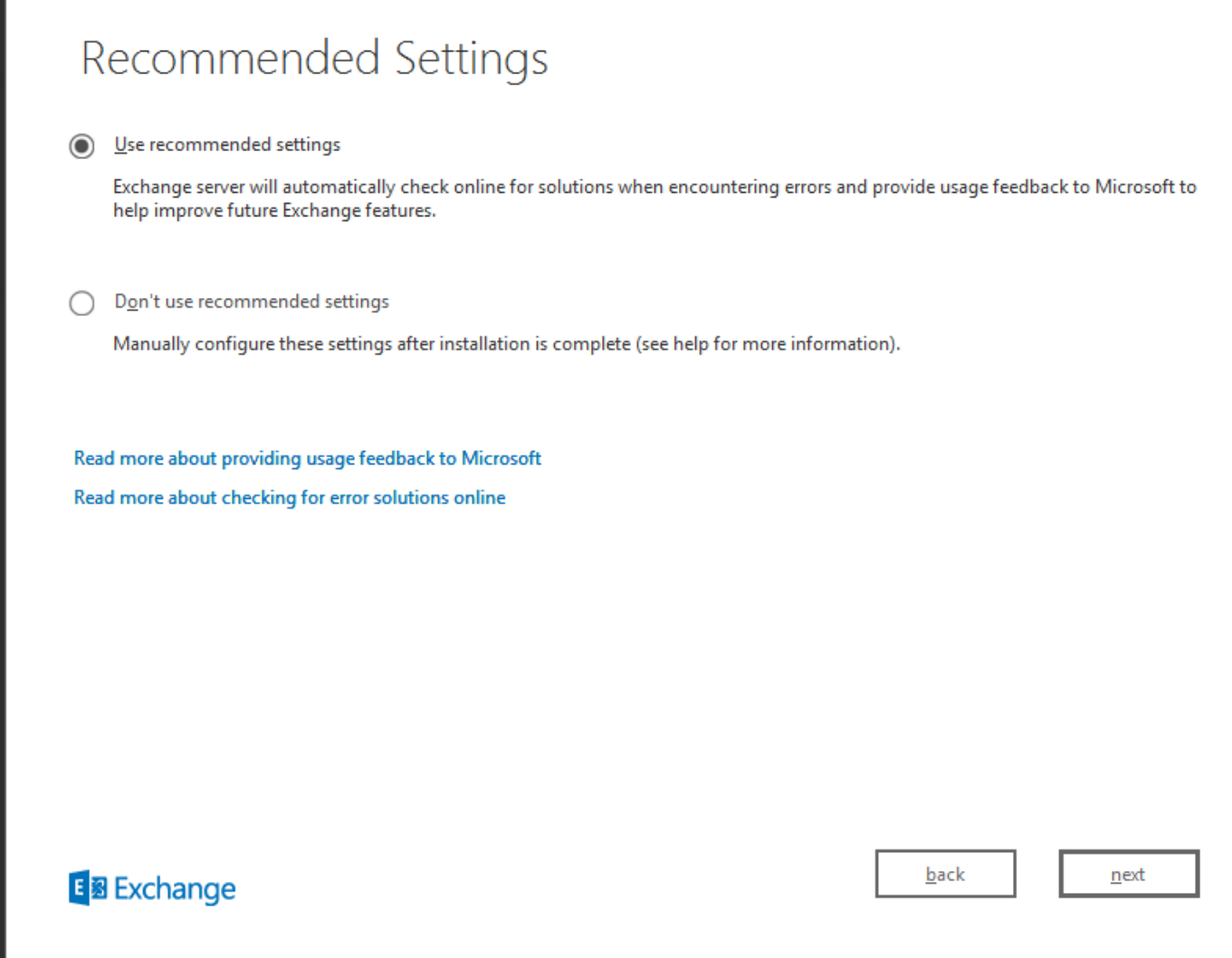

.(عِلْائلا) Next وَوف روّنا ."اي عَاقلت Windows Server راوداً سَيِبحْت"و "Client Access رود"و "ديربلا عَبل عرود" ددح

 $? \times$ 

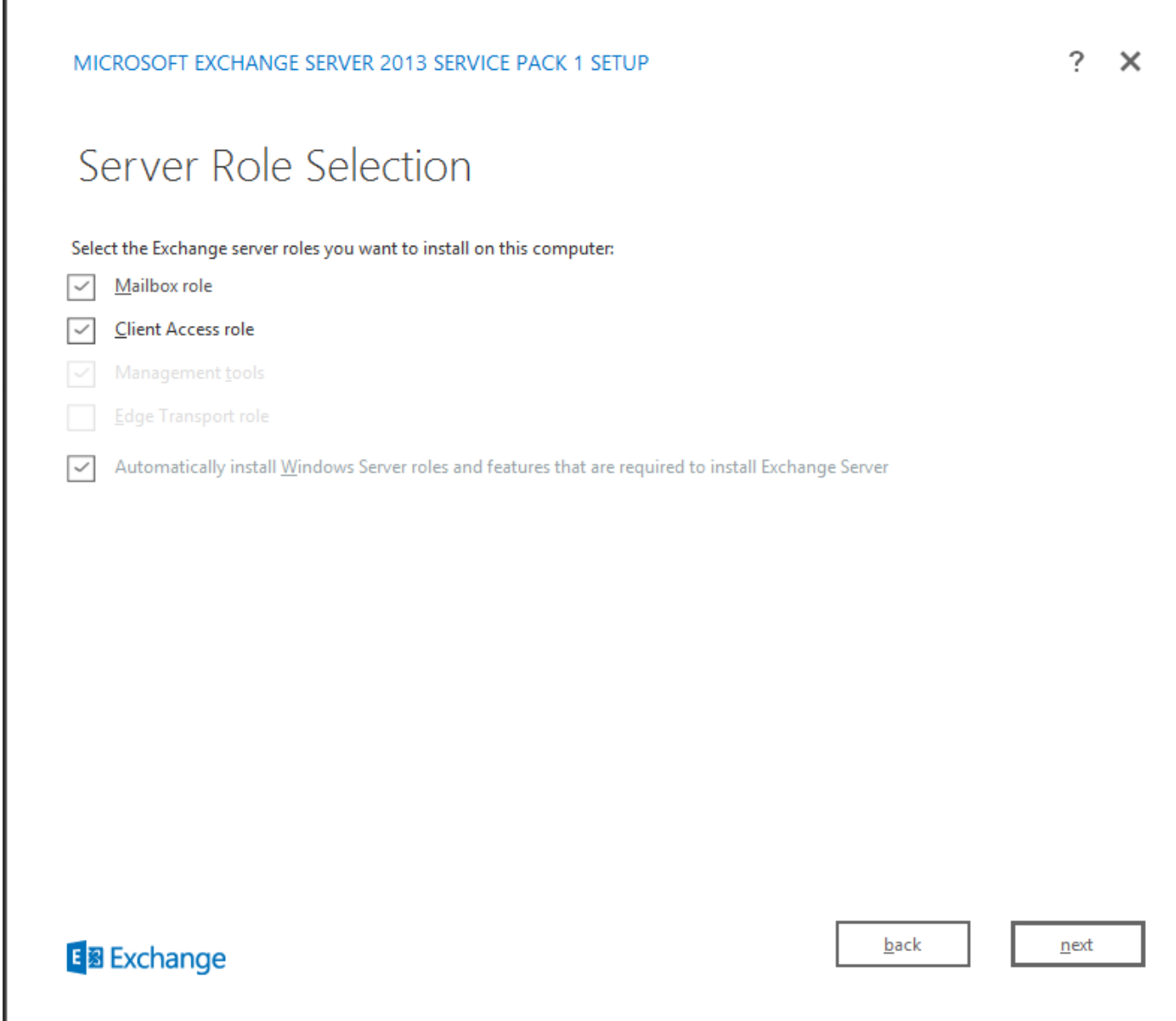

. ي ل الت ل ا ق وف رقن او ي ض ارتف ال ا ن اكم ل اب ظفت ح

E 图 Exchange

 $\frac{back}{}$ 

 $next$ 

ويلاتلا) Next قوف رقن! . قس سرؤمل ان ي ي ع

Installation Space and Location Disk space required: 8013 MB Disk space available: 89245 MB Specify the path for the Exchange Server installation: C:\Program Files\Microsoft\Exchange Server\V15 browse

 $\tilde{?}$  $\times$ 

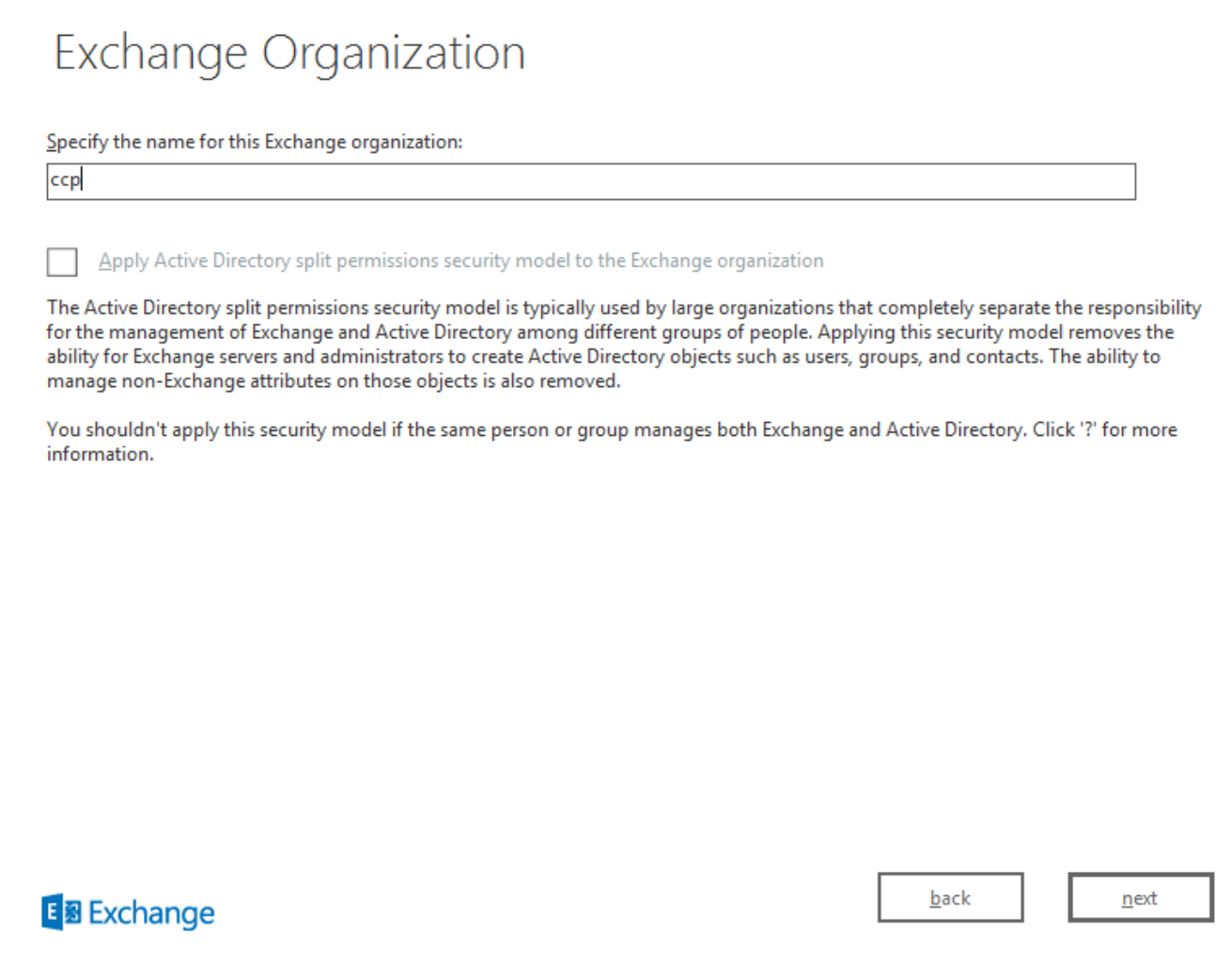

.(يلاانال) Next قوف رقينا النكم ةراضلا جماربال صرحف كرتا

?  $\times$ 

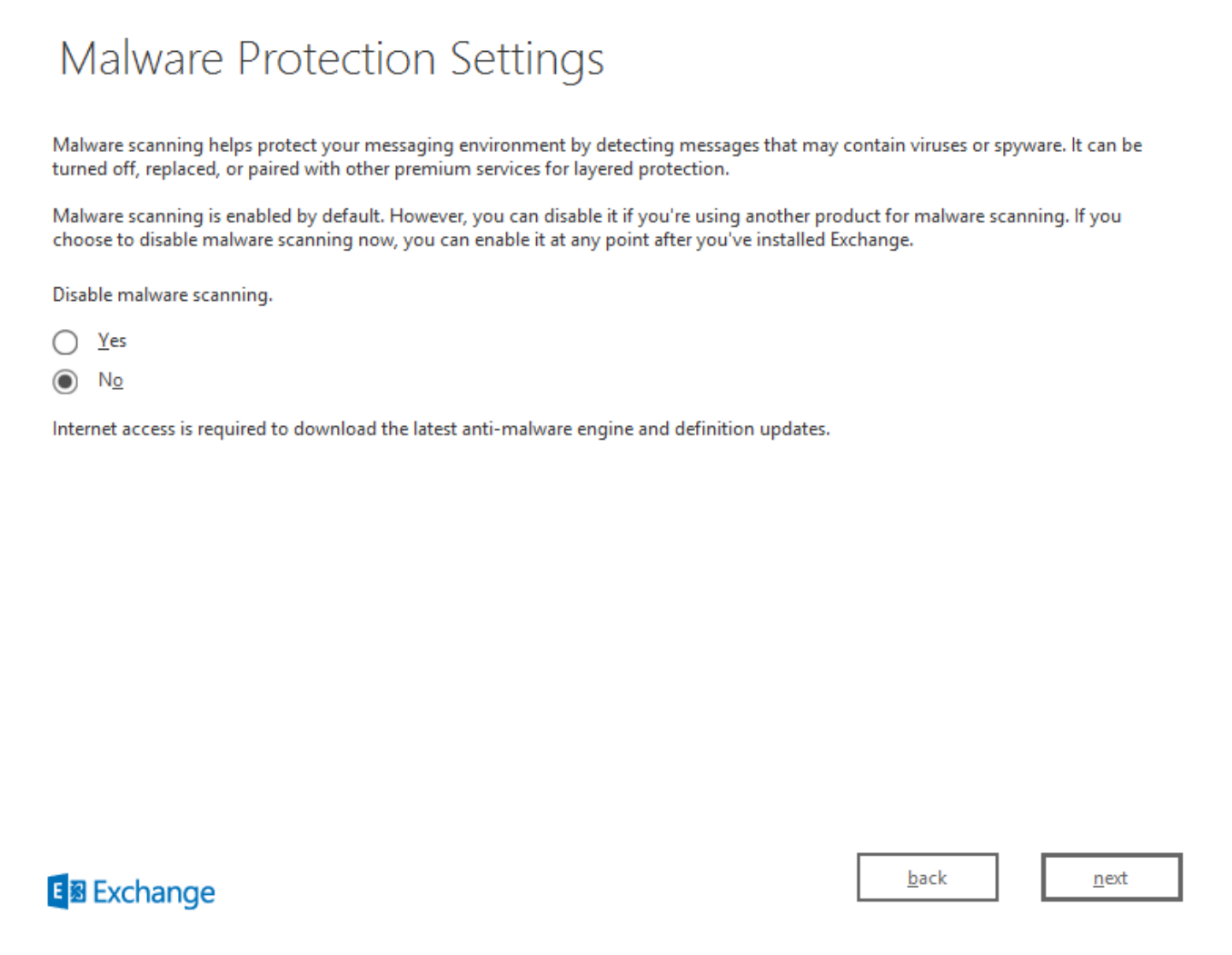

 $2 \times$ 

.لكلذ دعب ،متي نإ ام تقطقط .ءدبلل تقوول اضرعب لكلذ قررغتسي دق .ةي اهنلا ققحتل اتايلمع ءارج إمتي

تايلمع" ةياهن ىلإ لصو اذإ مداخلا ليغشت ةداعإ ىلإ ةجاح كانه نوكت دق :**ةظحالم** ليغشت ةداعإب مق .ةقلعملا ليغشت لا ةداعإ لوح تامولعمو "دادعتسالا نم ققحتلا ةعباتم اننكمي ،ليغشتلI ةداعإ دعب .تبثملI ليغشت دعا مث ةطقنالI هذه دنع مداخلI .تيبثتلا ةعباتمو دادعتسالا نم ققحتلا تايلمع

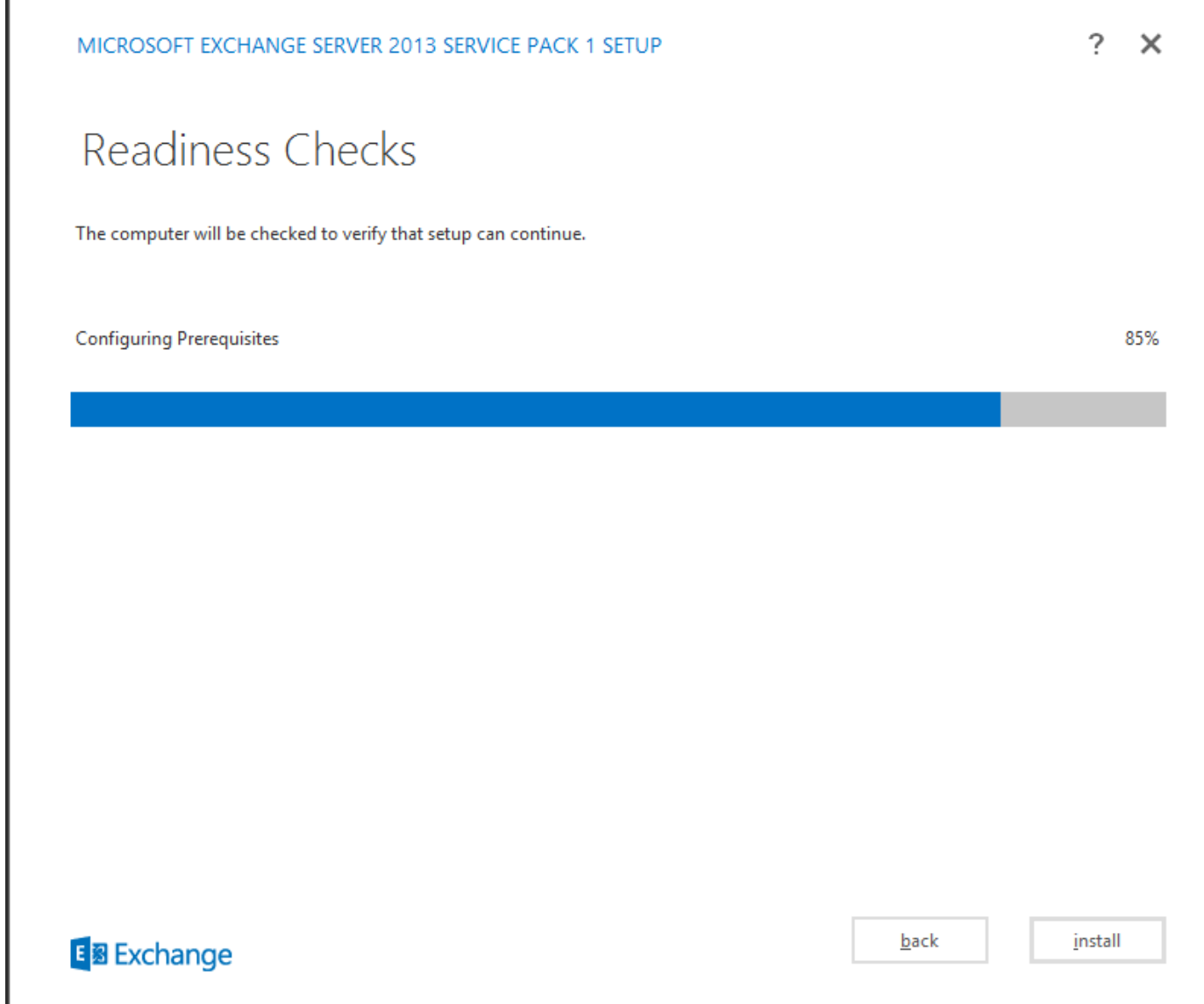

توبات ددح.

I

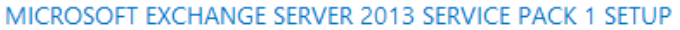

## Readiness Checks

The computer will be checked to verify that setup can continue.

Prerequisite Analysis

100%

#### Warning:

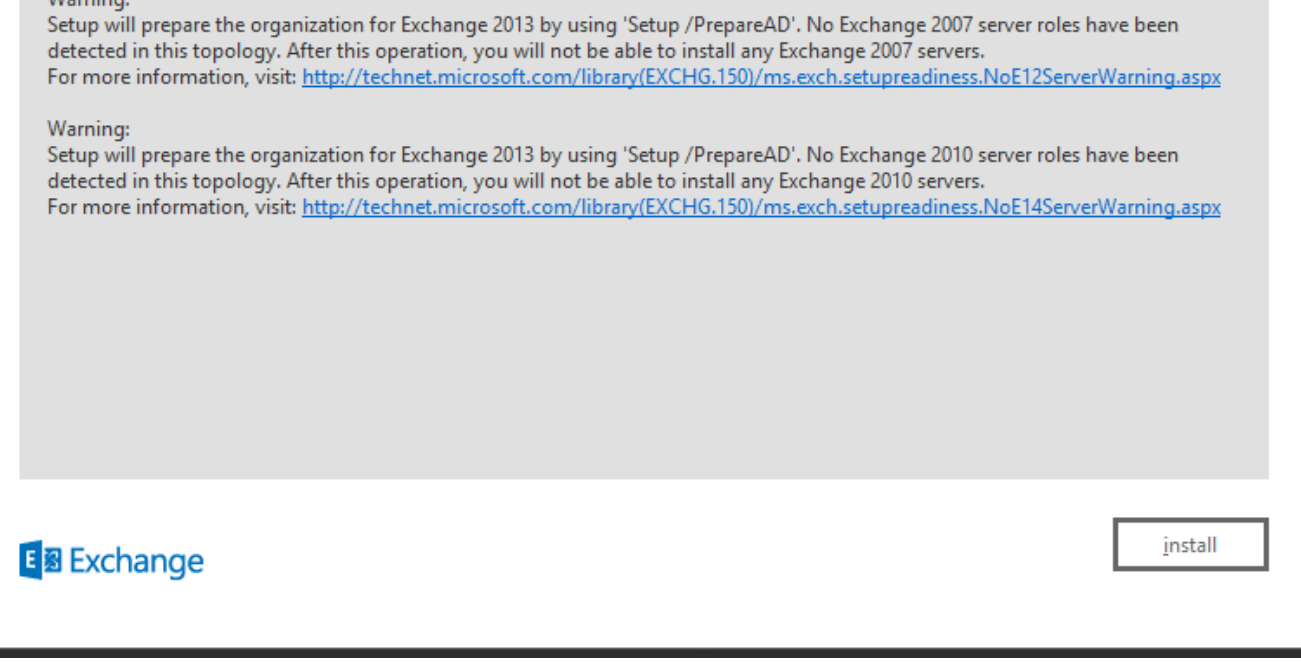

حض وم وه امك لي غشت لا دعاً حاجنب Exchange تيبت تم باهن إقوف رقن

?  $\times$ 

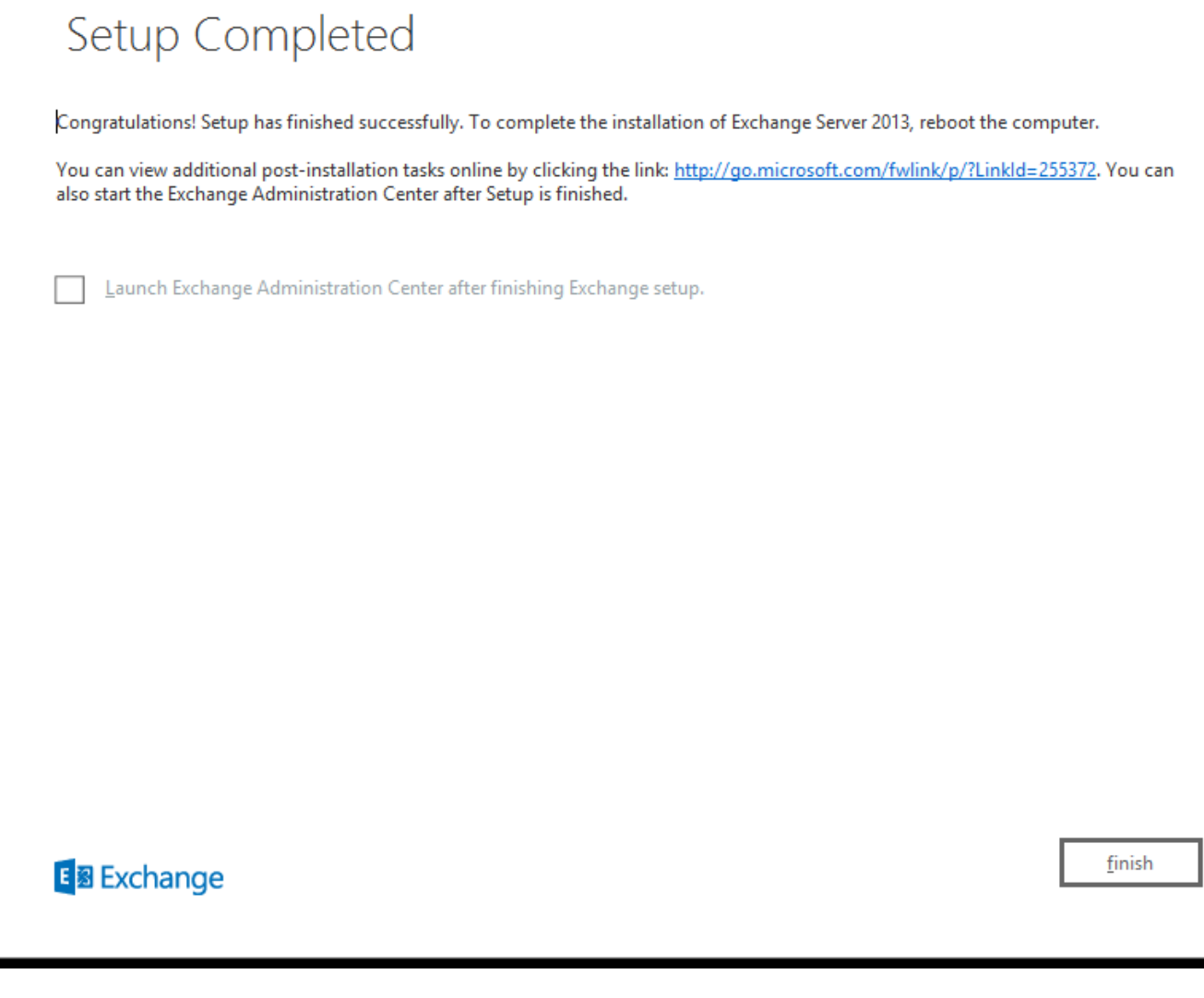

**ةرادإ**

:URL ناونع ةطساوب Exchange ةرادإ ىلإ لوصولا نكمي

https://<exchangeServerIp>/ecp/ or just https://localhost/ecp .HTTPS نم دكأت

."مدختسملا ديرب ةبلع" ددح

تادعملاو ةفرغلا ديرب بلء .مدختسم ديرب ةبلء باسحلا عون نوكي نأ بجي :**ةظحالم** .طقف اهل بيجتستو ثدحلاو Outlook Meeting تابلط لبقت اهنال ةدمتعم ريغ

 $\overline{\phantom{a}}$  $\times$ 

## mailboxes groups

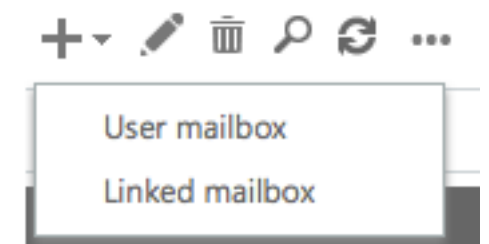

ديدج ويزورنتافل إدورب مدختس ليوصافت ليخدأ ."مدختس مل ادورب تبليح" راوحل اعبرم رومظ ولي افالذ ودؤي

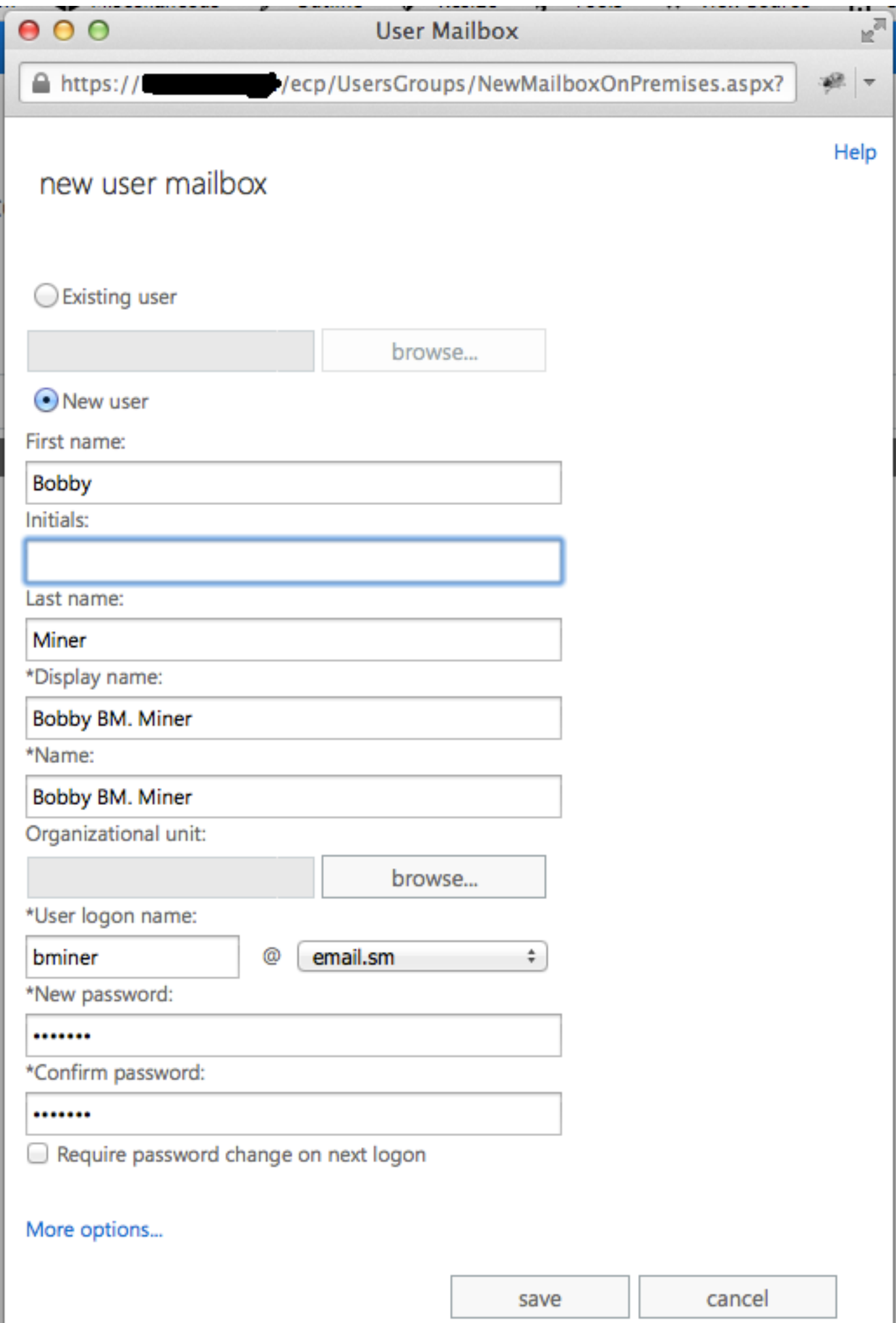

۱

:Access Web Outlook ىلإ لوخدلا ليجست

https://<exchangeServerIp>/owa or just https://localhost/owa .HTTPS نم دكأت

### SocialMiner عم UCCX جمد

ىلع انيوكت SocialMiner و UCCX ىلإ دنتسملI ليكولل ينورتكلإلI ديربال نيوكت بالطتي ةمدخ راظتنا ةمئاقو ديربلا مداخ ءاشنإو SocialMiner نيوكت ءاشنإل AppAdmin UCCX ةحفص .ينورتكلإلا ديربلا لاصتا تاهج

تامولعملا نم ديزم ىلع لوصحلل دنتسملا اذه ىلإ عجرا

[UCCX ليكول ينورتكلإلا ديربلا](/content/en/us/td/docs/voice_ip_comm/uc_system/V11-0-1/config/CSR1101-UCCX-Agent-Email.html)

# تاسرامملا لضفأ

### 2013 Exchange ىلع 4IMAP نيكمت

:ةيلاتلا رماوألا ليءشتب مق Exchange Management Shell نم

:ايئاقلت ليغشتلا ءدبل 4IMAP Exchange Microsoft ةمدخ نييعت

Set-service msExchangeIMAP4 -startuptype automatic 4:IMAP Exchange Microsoft ةمدخ ليغشت ءدب

Start-service msExchangeIMAP4 :ايئاقلت ليغشتلا ءدبل Backend 4IMAP Exchange Microsoft ةمدخ نييعت

Set-service msExchangeIMAP4BE -startuptype automatic :ةيفلخلا 4IMAP Exchange Microsoft ةمدخ ليغشت ءدب

Start-service msExchangeIMAP4BE

### 2013 Exchange ىلع 4IMAP ل لاصتالا دودح نييعت

:ةيلاتلا رماوألا ليءشتب مق Exchange Management Shell نم

:مدختسمل ا لاصت ادح لاثمل اذه ددحي

Set-ImapSettings -MaxConnectionsPerUser Value

عمو ،لماعملا تائي بي ف 200 ىلإ اذه ني عت مت .16 ي ة قيضارتفالا ةمي قل! **:ةظحالم** .ربكأ رشن تايلمعل هتدايز نكمي كلذ

### (قوف امو 11.6 SocialMiner (ةلاسرلا مجح دودح

ديربلا لئاسرل تياباجيم 20 ىلإ اهمجح لصي يتلا تاقفرملاب حمسن 11.6، SocialMiner نم ريفشتال بببسب مجحلا ةدايز باسحل ،ةماع ةدعاقك .ةرداصلاو ةدراول يينورتكلإلI .**تياباغيم 30** ىلإ Exchange يف ةلاسرلا مجحل ىصقألا دحلا نيي عت حرتقن ،ريفشتلاو

ذخأي .لقنلا نيوكت ىلع **قفرملا مجح دح** رابتعال| يف Exchange ذخأي ال :**ةظحالم** دنع ،تاقفرملاو نوكملاو ةلاسرلا ءازجأ لكل عمجملا مجحلا رابتعالا نيعب Exchange .ةلاسرلا مجح دح دعاوق قيبطت

### لئاسرلا لدعم دودح

.ليمع لا ةهجاو لصومل ةريغص لا ءازجأل الدعم ميق لي دعتو صحف لةديفم ةيل اتال رماوأل دعت Exchange نم رماوألا هذه لك ذيفنت بجي .SMTP لبق نم مدختسملا لصوملا وه اذه Management Shell.

:تالصوملل لئاسرلا لدعم دح ىلع لوصحلا

Get-ReceiveConnector | ft Name, MessageRateLimit :لصوم لوح ليصافت ىلع لوصحلا

Get-ReceiveConnector -Identity "Client Frontend <EXCHANGE2013 hostname>" :SMTP معدي يذلا لصوملل لدعملا دح ةدايز

Get-ReceiveConnector -Identity "Client Frontend <EXCHANGE2013 hostname>" | Set-ReceiveConnector -MessageRateLimit 50

Get-ReceiveConnector -Identity "Client Proxy <EXCHANGE2013 hostname>" | Set-ReceiveConnector - MessageRateLimit 100

2010 Exchange يف اهيلإ ديربلا بلع لقنو ةديدج تانايب دعاوق ءاشنإ ةيفيك

- Exchange ل ةيرادإلا مكحتلا ةدحو حتف ●
- ديربلا ةبلع <- ةسسؤملا نيوكت ىلإ لقتنا ●
- "...ةديدج ديرب ةبلع تانايب ةدعاق" قوف رقنا نيميلا ىلع تاءارجإلا ةحول يف ●
- Next قوف رقنا . يلاتلا قوف رقنا ،مداخ ديدحتل ضرعتسا ،امسا تانايبلا ةدعاق حنما زاجنإ ةقطقط . (يلاتلا) Next قوف رقنا . (يلاتلا)
- ديربلا ةبلع <- ملتسملا نيوكت ىلإ لقتنا ●
- يلحم ل0قن بJط" قوف رقنا مث ،اهلقن ديرت يتJl ديربJJ (بلع) ةبلع ديدحتل رقنI "...ديدج
- .اهيلإ ديربـال ةبـالـع لـقن ديرت يتـال فـدهلا تـانايبـال ةدعاق ديدحتـل ضارعتسالـاب مق زاجنإ ةقطقط . ديدج قوف رقنا . (يلاتلا) Next قوف رقنا . (يلاتلا) Next قوف رقنا
- لقنلا بلط<- ملتسملا نيوكت ىلإ لقتنا :لقنلا بلط مدقت ىلع عالطالل ●

**2013 Exchange يف اهيلإ ديربلا بلع لقنو ةديدج تانايب دعاوق ءاشنإ ةيفيك**

- حتف ECP: https://<yourExchangeServer>/ecp
- ةفاضإ قوف رقناو **تانايبلا دعاوق<- مداوخلا** ىلإ لقتنا ●
- ظفح رقنا . مداخلا ديدحتل ضرعتساو امسا ةديدجلا تانايبلا ةدعاق حنما ●
- ةفاضإ قوف رقناو **ليحرتلا<- نيملتسمل**ا ىلإ لقتنا ●
- ةفلتخم تانايب ةدعاق ىلإ لقن ددح ●
- ديدج قوف رقنا . (يلاتلا) Next قوف رقنا . امسا هطعأ . (يلاتلا) Next قوف رقنا . اهلقن ديرت يتلا مدختسملا ديرب بلع ددح ●
- نيميال ىل| دوجوملا ءزجلا يف ليصافتلا ضرع قوف رقنلاو هئاشنإب تمق يذل بالطلا ديدحت قيرط نع لقنال بالط مدقت ةيؤر كنكمي ●

**Exchange مداخ ىلع صرقلا ةحاسمل عيرسلا ومنلا عنم ةيفيك**

**2013 و 2010 Exchange نم لكل يرئادلا ليجستلا ليغشت**

حتف Exchange Management Shell

ليغشت رمألا: **Get-MailboxDatabase | Set-MailboxDatabase -CircularloggingEnabled:\$true**

.لوعفملا ةذفان تارييغتلا حبصتل اهليمحتو تانايبلا دعاوق ليمحت ءاغلإ ىلإ جاتحت مث

 **"ديربلا ةبلع تانايب ةدعاق مسا" فرعملا - تانايبلا ةدعاق ليمحت ءاغلإ**

**Mount-Database -Identity "Mailbox Database Name"**

(2013) ECP وأ (2010) Exchange ل ةرادإلا مكحت ةدحو ىلإ لوخدلا ليجست دنع جارخإلاو ليمحتلا اضيأ كنكمي

**ديربلا قودنص** <- **ةسسؤملا نيوكت** (2010)

.تانايبلا ةدعاق ليمحت ددح ،ءاهتنالا دنع .تانايبلا ةدعاق ليمحت ءاغلإ ددح ،نيميلا لفسأ يف ةدوجوملا تاءارجإلا يفو تانايبلا ةدعاق ددح

**تانايبلا دعاوق**<- **مداوخلا** (2013)

.ليمحت رقناو ىرخأ ةرم "..." ةنوقيأ رقنا ،ءاهتنالا دنع ."ليمحتلا ءاغلإ" قوف رقناو "..." ةنوقيأ قوف رقنا مث تانايبلا ةدعاق ددح

ققحتلل رمألا ليغشتب مق .ةميلس سراهفلا حبصت ىتح رظتنا

**Get-MailboxDatabaseCopyStatus**

ل UTF -8 فالخب زيمرتJJ قيسنت معدي ال SocialMiner نأ ةظحالم ءاجرلI :**ةظحالم** يف ةراضلا جماربلا/يئاوشعلا ديربلا نع فشكلا ةادأ تيبثتب ىصوي امك .Exchange ديربلا لئاسر ديدحت ىلع ةردقلا كلمي ال SocialMiner وأ UCCX نأل ارظن Exchange ىل| يدؤي نأ نكميو يئاوشعلا ديربل|/ةراضل| جماربلل اهيف بوغرمل| ريغ ينورتكل|ل| .لكاشم ثودح

## ةكرتشم لكاشم

### ينورتكلإلا ديربلا ىلع درلا لكاشم

ديرب ناونع نم ال<code>c</code>ب للواقع نم الدب (UPN) يساسالا مدختسملI مساك FROM ناونع مادختساب نكلو **صخلم** .حلاص ينورتكلإ **ةلكشملا** ن وانع ىلإ Finesse ليكو نم ةل سرملا ينورتكلإلI ديربـلI لئاسر ىلع دودرلI لشفت 1. بالخادلا ينورتكلإل ا ديربال نيوانع ىلع دودرل حجنت امنيب ،ةيجراخلا ينورتكلإلا ديربال ال Exchange نأل Exchange ب ينورتكلإلا ديربلا زجوم ليصوت SocialMiner ىلع رذعتي 2. يجراخلا com. باسح مادختساب ةقداصملاب حمسي .ماظنلI لوؤسمٻ ل\_صتاف ،ةلكشملI ترمتسإ اذإ .بلطلI **ةلاسر** أطخ :ةعارب أ ةلواحملا ةداعإل "لاسراٍ" قوف رقنا .ليمعلاب صاخلا ينورتكلإلا ديربالا ىلع درلا رذعتي :SocialMiner ل ينورتكلإلا ديربلا زجوم مدختسملا مسا ةحص نم ققحت ".ينورتكلإلا ديربلا مداخب لاصتا سيسأت رذعتي" - X Red رورملا ةملكو ببسلا Directory Active يف UPN تادادعإ نم ققحتلا لمتحملا ءارجإلا CompanyXX.local :ديربJا مداخ **یصوَمَل**ا هب :لاثم - ب ينورتكلإلا ديربلل CSQ نيوكت مت ،CCX ةرادإ يف com.XXindustries@CSQname :ينورتكلإلا ديربلا مدختسم مسا 993 :IMAP ذفنم

587 :SMTP ذفنم

يلحم. يلخاد ،DNS ميسقت انيدل .نايكلا سفنك SMTP و IMAP ىلع ةسسؤملا يوتحت ال com. يجراخو

،SMTP و IMAP نم لكل مدختسملا ينورتكلإلا ديربلا ناونع انعضو ،SocialMiner لمعي يكل ،ربJل لئاسر لاسرا نكميو local. عم طقف رمت ةيلخادلا يَنورتكآلإلI ديربJا لئاسر نكلو طقف com. نم ينورتكلإلا

### :ةقدلا

.ةيجراخلاو ةيلخادلا تائيبلا ربع ةقداصملا ةنورمب حمسي com. عقومل UPN ةقحال ءاشنإ كبشلا يف com. نيمضتل Exchange بناج ىلء دوجوملا نالعإلى علىء كلذب مايقلا متيو .ةقداصملا ضارغأل ةيلحملا

مدختسملا ءامسأل ةددعتم لود يف دوجو اهل يتلا ةسسؤملل يجذومن لكشب اذه مدختسي رورم ةكرحو IMAP رورم ةكرح نم لكل حمسي اذهو .ةفلتخم لاجم تاقحال مادختساب ةقداصملل .ةقداصملاب SMTP

تاباسحلل UPN ةقحال ءاشنإب مق ،"صئاصخلاو تالاجملا" - (DNS (لاجملا مسا مداخ يف .ةريبكلا تاسسؤملا ربع لوخدلا ليجست طيسبتل

دنع هديدحت مت يذل| مض|رتفال| Active Directory "Users and Computers" UPN بلطتي .ينورتكلإلا ديربلا ناونع لوخدلا ليجست دنع ددحملا UPN قباطت .لوخدلا ليجست

### UCCX ىلع يتوصلا ريغ يعرفلا ماظنلا لطع

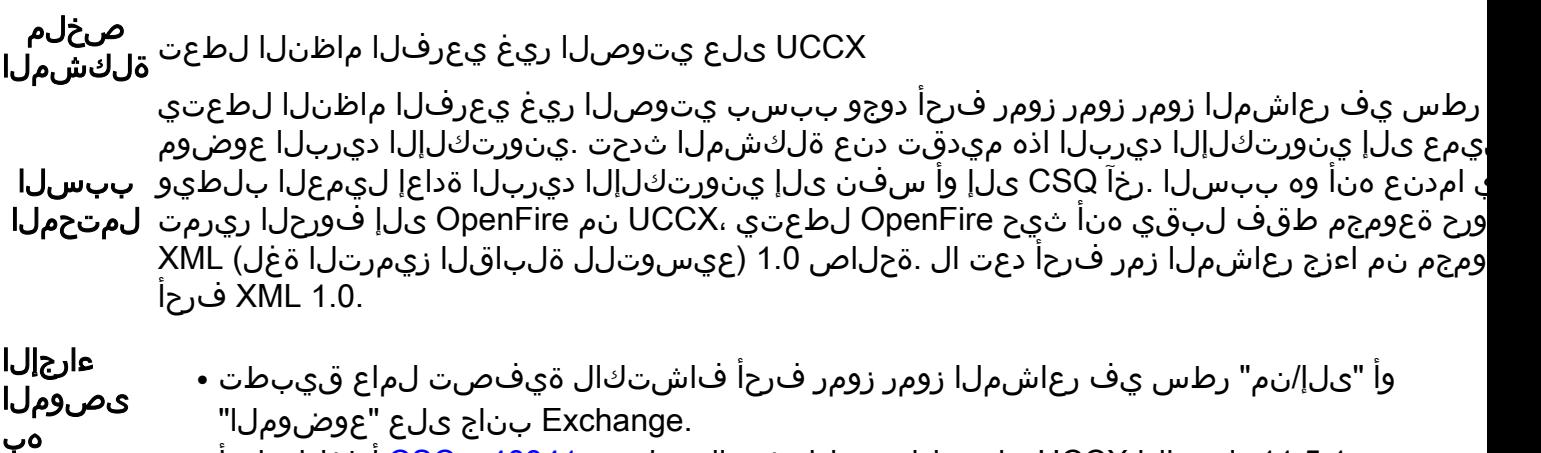

.11.5.1 رادصإلI UCCX ىلء ةلكشملI هذه حالصإ مت .<u>CSCuz[48341](https://bst.cloudapps.cisco.com/bugsearch/bug/CSCuz48341/?reffering_site=dumpcr)</u> أطخلI تلحأ •

### SocialMiner ىلع ةفوشكم تايافن سدكم تابكم

تابكم ءاشنإ مټي .بيرست ثودح ىلإ يدؤي امم حيحص لكشب HTTP تاسلج فـيظنتـب **صخلم** عم ينورتكلإلI ديربلاو ةشدردلI ىلع ءادألI يف لكاشم ثودح ىلإ يدؤي امم ةتقؤم ةركاذ **ةلكشملI** ال موقت ةمدخ SocialMiner Extensible Messaging and Presence Protocol (XMPP) (OpenFire) **SocialMiner** ابل ساب لمتحملا هنأ ودبيو فورعم أطخ ىلع 10.6 SocialMiner ل مدختسملا OpenFire نم 3.7.1 رادصإلا يوتحي .ثدحأ رادصإ يف أطخلا اذه ةجلاعم تمت دق <http://issues.igniterealtime.org/browse/OF-453> ءارجإلا ىصوملا هب حالصإلI ىلء يوتحي يذلاو ،OpenFire 3.8.2 نم رادصإ ثدحاً ىلء SocialMiner 11.x يوتحي • .فورعملا

[انه](https://software.cisco.com/download/release.html?i=!y&mdfid=283613136&softwareid=283812550&release=10.6(1)&os=) يطرشلا فلملا قيبطتب مق 10.6، يف تنك اذإ ●

### لاصتالا ينورتكلإلا ديربلا زجوم ىلع رذعت

صخلم Exchange ب ينورتكلإ ديرب زجوم ليصوت SocialMiner ىلع رذعتي ةلكشملا درجمب 2013. و 2010 Exchange عم جمدملا 11.5 رادصإلا ىلع UCCX و SocialMiner نم لك لمعي .X Red AppAdmin UCCX ىلع ينورتكلإلا ديربلا مداخ رهظيس 11.6، ىلإ هتيقرت

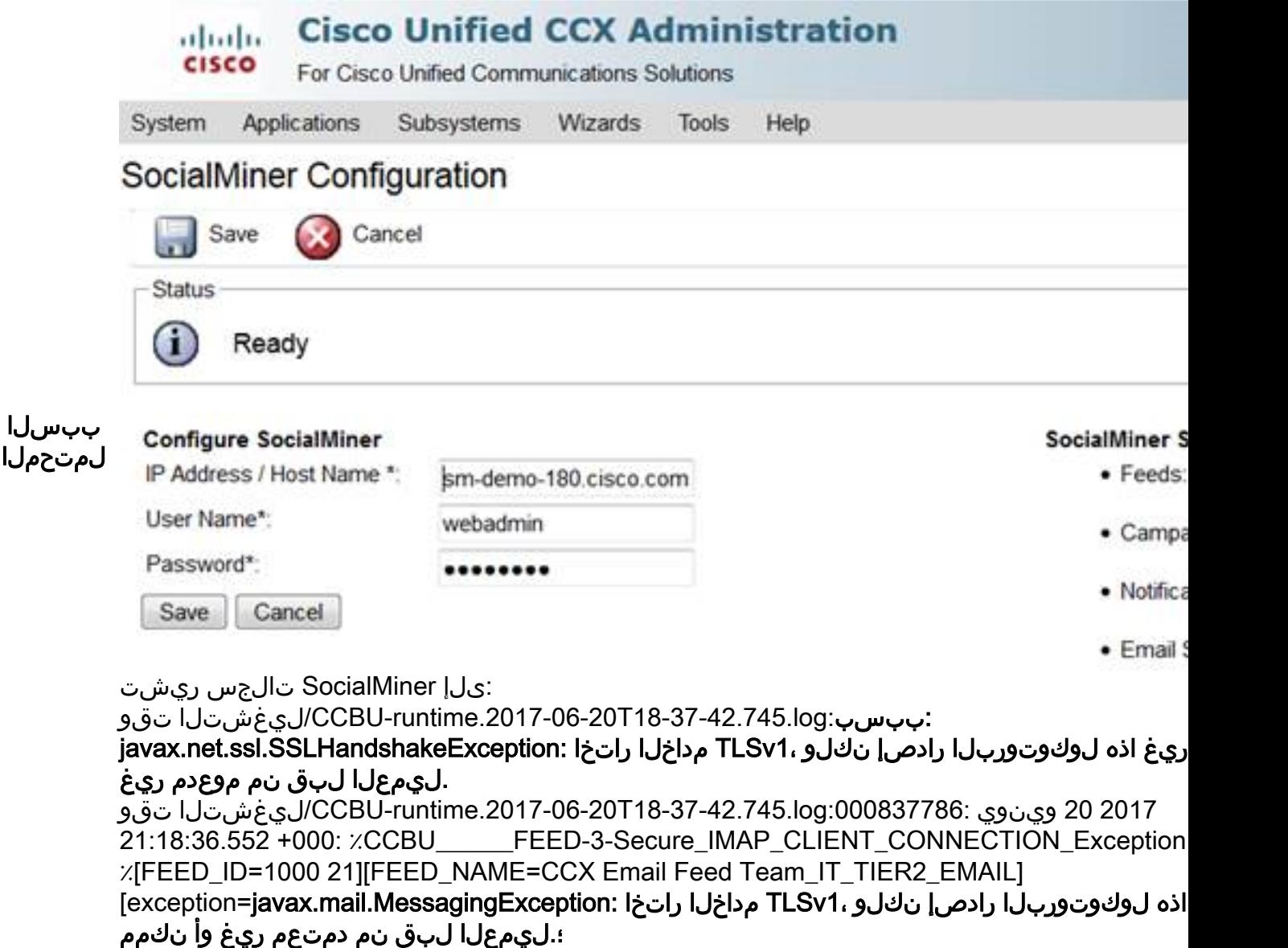

ءارجإلا :ةيلاتلا رماوألا ليغشتب مقو (CLI (SocialMiner رماوأ رطس ةهجاو ىلإ لوخدلا ليجستب مق

- ىصوملا ● set tls نوبز min-version 1.0
	- (SocialMiner مداخ ليغشت ةداعإب اذه موقي) ماظنلا ليغشت ةداعإ ●

## اهحالصإو ءاطخألا فاشكتسا

### 2013 Exchange ىلع DNS ب ةقلعتملا ءاطخألا لح

.(Microsoft نم تاثيدحت دوجو نم قوّحت) 2013 Exchange يف قفـورعم قلكشم اهنإ . PRX5 .اقحال ىرخأ فرم قلواحملا ىجري .4.7.0. 2013 Exchange 2013 ل تقؤملا مداخلا ي ف أطخ

ليصافتلا نم ديزم . "4IPv نيوانع عيمج" سيلو ددحم IP ناونعب طبترم يقلتلا تالصوم ةكبش لوحم نأ نم دكأت :**ةقدلا**

<http://www.techieshelp.com/exchange-2013-451-4-7-0-temporary-server-error-please-try-again-later-prx5/>

."تدوسم" دلجملا يف ينورتكلاإلا ديربلا عقي ،ةحجان ينورتكلإ ديرب ةلاسر لاسرإ نم الدب نكلو ،ينورتكلا إديرب ةلاسر مدختسملا لسري

: ةيلاتلا تاوطخلا عبتا (EAC (Exchange ةرادإ زكرم مادختسإ **:حوضولا ةقد**

EAC ىلإ لوخدلا ليجست ●

هب

- (EAC مدختسم ةهجاو يف راسيلا لفسأ يف دوجوملا رصنعلا) **مداوخلا** ىلإ لقتنا ●
- (اجردم كب صاخلا Exchange مداخ ىرت نأ بجي) مداخلا ىلع اجودزم ارقن رقنا ●
- DSN ثحب تايلمع قوف رقنا ●
- "4IPv نيوانع عيمج" نم الدب حيحصلا فيضملا ىلع هطبض متو ةكبشلا لوحم تادادعإ ةحص نم دكأت ●

**اهحالصإو ءاطخألا فاشكتساو تانايبلا ةدعاق فيظنت نم نكمتت ىتح Exchange يف تانوذألا دادعإ**

**2010 ماع يف**

- يف مكحتال مدختسم ررحم ىلع اجودزم ارقن رقنl .تاودالl قودنص ديدحتو ةرجشلl عيسوتب مق .Exchange ل ةيرادإلl مكحتال ةدحو حتف (RBAC (رودلا ىلإ دنتسملا لوصولا
- لوؤسمك لوخدلا ليجستب مق ،ضرعتسملا حتف دنع ●
- وضعك لوؤسم ةفاضإو فاشتكالا ةرادإ ريرحت ●
- رودك ديربلا ةبلع داريتسإ ريدصت ةفاضإو ةسسؤملا ةرادإ ريرحت ●
- ظفح ●
- ةديدجلا تانوذألا ليمحت مت .هحتف ةداعإو Shell Management Exchange قالغإ ●

**2013 ماع يف**

- لوؤسملا راودأ<- تانوذألا ىلإ لقتنا .ECP حتف ●
- وضعك لوؤسم ةفاضإو فاشتكالا ةرادإ ريرحت ●
- رودك ديربلا ةبلع داريتسإ ريدصت ةفاضإو ةسسؤملا ةرادإ ريرحت ●
- ظفح ●
- ةديدجلا تانوذألا ليمحت مت .هحتف ةداعإو Shell Management Exchange قالغإ ●

**فوذحملا رصنعلاب ظافتحالا ليغشت فاقيإب مق ،صرقلل لماشلا ومنلا عنمل**

Exchange ل ةيرادإلا مكحتلا ةدحو حتف

،تانايب ةدعاق لكل

**Set-MailboxDatabase -Identity <DatabaseName> -DeletedItemRetention 0**

،تحجن اهنأ نم دكأتللو

**Get-MailboxDatabase | FT مسالا، deleteditemretention**

**(لفسأل ءاقبتسالا رايخ رييغت دعب) ةفوذحملا رصانعلا ةفاك ةلازإ**

1-20. نيحلصملاو نيزيمتملا ءالمعلا لجأ نم اذهب مق .لمتحملا دادرتسالل ةظوفحملا ةفوذحملا رصانعلا ةفاك ةلازإ

**Search-Mailbox -Identity "<mailboxName>" -SearchDumpsterOnly -DeleteContent -Force**

**ةحاسملا ةداعتساو تانايبلا ةدعاق يف ةرحلا ةحاسملا رفوت نم ققحتلل EDB. فلم صيلقت**

:EDB فلم صيلقتل تانايبلا ةدعاق يف ةيقبتم ةغراف ةحاسم يأ تدرتسإ

#### **Get-MailboxDatabase -ةلاحلا | FT name،DatabaseSize،AvailableLnWmailBoxSpace -auto**

.ةحاسمل ا دادرتسال تانايبلا ةدعاق ةئزجت ءاغلإ نكمي ،AvailableNewMailboxSpace نم قريبك ةيمك تيأر اذإ

("AvailableNewMailboxSpace " -" DatabaseSize ("ةطساوب جاتحت مك باسح كنكمي .ةيلاتلا رماوألا ليغشتل رفوتملا ديدجلا DatabaseSize رادقم ىلإ لقألا ىلع جاتحت \* 1.1 = DiskSpaceNeeded ل NewDatabaseSize

**"DBtoShrink "تانايبلا ةدعاق ليمحت ءاغلإ**

صرقلا طوغضملا c:\Program Files\Microsoft\Exchange Server\V15\Mailbox\DBtoShrink

eseutil /d dbToShrink.edb /t C:\defrag\temp.edb

:تانايبلا ةدعاق ليمحت ةداعإب مق ،اذه لامتكا دنع

**"DBtoShrink "ليمحتلا تانايب ةدعاق**

:نآلا ةرفوتملا ةحاسملا رادقم ةفرعمل ىرخأ ةرم رمألا اذه ليغشتب مق

#### **Get-MailboxDatabase -ةلاحلا | FT name،DatabaseSize،AvailableLnWmailBoxSpace -auto**

**ةميدقلا تانايبلا ةدعاق فذحو هيلإ ةميدقلا ديربلا بلع لقنو ةديدج تانايب ةدعاق ءاشنإ - هلخادب تانايبلا نم ريثكلا كيدل سيل نكلو ،ادج اريبك لازي ال EDB. فلم ناك اذإ ةحاسملا دادرتسال**

.قمهدقلا فذح مث ،امهل إديربل ابل ع مفاك لوين و تديدج تان ايب ةدعاق ءاشن ب مق ،لم الخل اب صروقل ا ةح اسم قفاك دادرتس ال

**New-MailboxDatabase -Name "NewDB1" -Server "ExchangeServerName" -EdbFilePath C:\Program Files\Microsoft\Exchange Server\V15\Mailbox\NewDB1\NewDB1.edb**

**Mount-Database -Identity "NewDB1"**

#### ،يرئادلا ليجستلا ليغشتب مق

#### **Get-MailboxDatabase | Set-MailboxDatabase -CircularloggingEnabled:\$true**

**Dismount-Database -Identity "NewDB1"**

#### **Mount-Database -Identity "NewDB1"**

:نم ققحتلل رمألا ليغشتب مق .ةميلس سراهفلا حبصت ىتح رظتنا

#### **Get-MailboxDatabaseCopyStatus**

:ةديدجلا تانايبلا ةدعاق ىلإ ةميدقلا تانايبلا ةدعاق نم ديربلا بلع لقن

#### **Get-Mailbox -ةدعاق تانايبلا" OldDB1" | New-MoveRequest -TargetDatabase "NewDB1"**

حم لما نيوكت ىلإ لتنتنا . Exchange في الإرادال الخجتلا ندحو حتف .هالع أرمألا لي غشت نم نكمتت نأ لبق قدحوملا MoveRequests حسم لخنكمي 2010 Exchange عن المرستلم. .لقنلا بلط

.نيميلا ىلإ ةدوجوملا تاءارجإلا ةحول يف "لقنلا بلط حسم" ىلع رقناو لقنلا تابلط لك ددح

،ةلاحلا ىلع عالطالل .ةلاحلا لمتكت ىتح رظتنا

#### **Get-MoveRequestStatistics -MoveRequestQueue "NewDB1"**

:ةميدقلا تانايبلا ةدعاق ليمحت ءاغلإ

#### **"1OldDB "تانايبلا ةدعاق ليمحت ءاغلإ**

ح مداوخلا نتحت .ECP وأ رماوألا رطس مدختسأ قميدقلا تانايبلا ةدعاق فذحب مق مث ،عقوتم وه امك قديدجل تانايبلا ةدعاق يف ديربلا بلوع قفاك يلإ لوصرولا ةيناكمإ نم ققحت .فذح قوف رقناو 1DB ةميدقلا تانايبلا ةدعاق ددح .تانايبلا دعاوق

#### **Exchange مداخ ءطبل ةماع لكاشم**

.ةحاسملا ضفخنم Server Exchange ل يلعفلا صرقلا 1. ةوطخلا

.(تياباغي غ 2 يه ةي ض ارتفال ا قميقل ا) اهل هب حومسمل ا دحل Exchange دي رب بل ع تخلب .2 قوطخل ا

.FailedAndSuspended وأ Failed رهظت نأ نكمي - تانايبلا ةدعاق ىوتحم سرهف ةلاح نم ققحت 3. ةوطخلا

#### 2013 Exchange ل ECP مادختسإ

- لوخدلا لجسو ECP/>Exchange مداخ>://https ىلإ لقتنا ●
- اذإ .."قيحص" رمظت نأ بجي .":ىوتحمل سرهف قلح" ىرت نأ بجي ثنيح نمويال مزجل ايف ثحبا مث مديربلاا قبلع تانايب قدعاق ددحو ،ت**انايبلا دعاوق**<- **هداوخل**ا عليا لوقتنا حالصإل لفسألاب دوجوملا طبارلا عبتاف ،كلذب مقت مل

مادختسإ Exchange Management Shell (لكل نم Exchange 2013 و Exchange 2010)

- **MailboxDatabaseCopyStatus-Get** :رمألا ليغشت ●
- حالصإل لفسرالاب دوجومل اطبارل اعجبتاف ،كلذب مقت مل اذإ لتحي حص" راهظ بجي ":ىوتحمل سررهف ةل ح" ●

مادختسإ Exchange Management Console ل Exchange 2010

- **ديربلا ةبلع** <- **مداخلا نيوكت** <- **يلحملا** Exchange Microsoft ىلإ لقتنا ●
- تانايبلا ةدعاق قوف رقنا ،تانايبلا ةدعاق خسن بيوبتلا ةمالع يف ●
- ه نشج المسترد التي التجمع المستقال المستقبل المستقبل المستقبل المتفازل المع المستقبل المستقبل المستقبل المستقبل المستقبل المستقبل المستقبل المستقبل المستقبل المستقبل المستقبل المستقبل ا حالصإل لفسألاب دوجوملا طبارلا عبتاف ،كلذب

: قيل اتل اتاداش إلى اعبت اى وتحمل اس رهف قل اح حال ص <http://theucguy.net/fix-corrupted-content-index-catalog-of-a-mailbox-database-with-single-copy/>

## ةلص تاذ تامولعم

[Voice-non ل SocialMiner لماكتو UCCX ل ةموعدم ريغ تانيوكت](/content/en/us/support/docs/customer-collaboration/unified-contact-center-express/211530-Unsupported-configurations-for-UCCX-and.html) ●

## ةمدخ بـلط ميدقتو قئاثولا ىلع لـوصحلا

نم (BST) ءاطخألI نع ثحبـاا ةادأ مادختساب ،قئاثولI ىلع لوصحلI لوح تامولعم ىلع لوصحلل Cisco تاجتنم قئاثو يف ديدجلا عجار ،ةيفاضإ تامولعم عيمجتو ،ةمدخ بلط ميدقتو ،Cisco ىلع: [http://www.cisco.com/c/en/us/td/docs/general/whatsnew/whatsnew.html](/content/en/us/td/docs/general/whatsnew/whatsnew.html).

ةديدجلا ةينقتلا قئاثولا عيمج درست يتلا ،Cisco تاجتنم قئاثو يف ديدج وه ام يف كرتشا مادختساب كبتكم حطس ىلإ ةرشابم ىوتحملا لسرأو RSS زجومك ،Cisco نم ةحقنملاو .ةيناجم ةمدخ RSS ل بيو زجوم دعي .ئراق قيبطت

ةمجرتلا هذه لوح

ةي الآلال تاين تان تان تان ان الماساب دنت الأمانية عام الثانية التالية تم ملابات أولان أعيمته من معت $\cup$  معدد عامل من من ميدة تاريما $\cup$ والم ميدين في عيمرية أن على مي امك ققيقا الأفال المعان المعالم في الأقال في الأفاق التي توكير المالم الما Cisco يلخت .فرتحم مجرتم اهمدقي يتلا ةيفارتحالا ةمجرتلا عم لاحلا وه ىل| اًمئاد عوجرلاب يصوُتو تامجرتلl مذه ققد نع امتيلوئسم Systems ارامستناء انالانهاني إنهاني للسابلة طربة متوقيا.